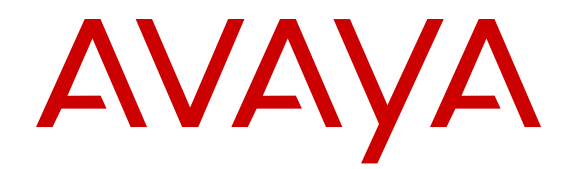

# **Release Notes for Avaya Ethernet Routing Switch 4000 Series**

Release 5.7 NN47205-400 Issue 10.03 November 2013

#### All Rights Reserved.

#### **Notice**

While reasonable efforts have been made to ensure that the information in this document is complete and accurate at the time of printing, Avaya assumes no liability for any errors. Avaya reserves the right to make changes and corrections to the information in this document without the obligation to notify any person or organization of such changes.

#### **Documentation disclaimer**

"Documentation" means information published by Avaya in varying mediums which may include product information, operating instructions and performance specifications that Avaya generally makes available to users of its products. Documentation does not include marketing materials. Avaya shall not be responsible for any modifications, additions, or deletions to the original published version of documentation unless such modifications, additions, or deletions were performed by Avaya. End User agrees to indemnify and hold harmless Avaya, Avaya's agents, servants and employees against all claims, lawsuits, demands and judgments arising out of, or in connection with, subsequent modifications, additions or deletions to this documentation, to the extent made by End User.

#### **Link disclaimer**

Avaya is not responsible for the contents or reliability of any linked websites referenced within this site or documentation provided by Avaya. Avaya is not responsible for the accuracy of any information, statement or content provided on these sites and does not necessarily endorse the products, services, or information described or offered within them. Avaya does not guarantee that these links will work all the time and has no control over the availability of the linked pages.

#### **Warranty**

Avaya provides a limited warranty on its hardware and Software ("Product(s)"). Refer to your sales agreement to establish the terms of the limited warranty. In addition, Avaya's standard warranty language, as well as information regarding support for this Product while under warranty is available to Avaya customers and other parties through the Avaya Support website: [http://support.avaya.com.](http://support.avaya.com/) Please note that if you acquired the Product(s) from an authorized Avaya Channel Partner outside of the United States and Canada, the warranty is provided to you by said Avaya Channel Partner and not by Avaya. "Software" means computer programs in object code, provided by Avaya or an Avaya Channel Partner, whether as stand-alone products or preinstalled on hardware products, and any upgrades, updates, bug fixes, or modified versions.

#### **Licenses**

THE SOFTWARE LICENSE TERMS AVAILABLE ON THE AVAYA WEBSITE, [HTTP://SUPPORT.AVAYA.COM/LICENSEINFO](http://www.avaya.com/support/LicenseInfo) ARE APPLICABLE TO ANYONE WHO DOWNLOADS, USES AND/OR INSTALLS AVAYA SOFTWARE, PURCHASED FROM AVAYA INC., ANY AVAYA AFFILIATE, OR AN AUTHORIZED AVAYA CHANNEL PARTNER (AS APPLICABLE) UNDER A COMMERCIAL AGREEMENT WITH AVAYA OR AN AUTHORIZED AVAYA CHANNEL PARTNER. UNLESS OTHERWISE AGREED TO BY AVAYA IN WRITING, AVAYA DOES NOT EXTEND THIS LICENSE IF THE SOFTWARE WAS OBTAINED FROM ANYONE OTHER THAN AVAYA, AN AVAYA AFFILIATE OR AN AVAYA AUTHORIZED AVAYA CHANNEL PARTNER; AVAYA RESERVES THE RIGHT TO TAKE LEGAL ACTION AGAINST YOU AND ANYONE ELSE USING OR SELLING THE SOFTWARE WITHOUT A LICENSE. BY INSTALLING, DOWNLOADING OR USING THE SOFTWARE, OR AUTHORIZING OTHERS TO DO SO, YOU, ON BEHALF OF YOURSELF AND THE ENTITY FOR WHOM YOU ARE INSTALLING, DOWNLOADING OR USING THE SOFTWARE (HEREINAFTER REFERRED TO INTERCHANGEABLY AS "YOU" AND "END USER"), AGREE TO THESE TERMS AND CONDITIONS AND CREATE A

#### BINDING CONTRACT BETWEEN YOU AND AVAYA INC. OR THE APPLICABLE AVAYA AFFILIATE ("AVAYA").

Avaya grants you a license within the scope of the license types described below, with the exception of Heritage Nortel Software, for which the scope of the license is detailed below. Where the order documentation does not expressly identify a license type, the applicable license will be a Designated System License. The applicable number of licenses and units of capacity for which the license is granted will be one (1), unless a different number of licenses or units of capacity is specified in the documentation or other materials available to you. "Designated Processor" means a single stand-alone computing device. "Server" means a Designated Processor that hosts a software application to be accessed by multiple users.

#### **Licence types**

Designated System(s) License (DS). End User may install and use each copy of the Software only on a number of Designated Processors up to the number indicated in the order. Avaya may require the Designated Processor(s) to be identified in the order by type, serial number, feature key, location or other specific designation, or to be provided by End User to Avaya through electronic means established by Avaya specifically for this purpose.

#### **Heritage Nortel Software**

"Heritage Nortel Software" means the software that was acquired by Avaya as part of its purchase of the Nortel Enterprise Solutions Business in December 2009. The Heritage Nortel Software currently available for license from Avaya is the software contained within the list of Heritage Nortel Products located at [http://support.avaya.com/](http://support.avaya.com/LicenseInfo) [LicenseInfo](http://support.avaya.com/LicenseInfo) under the link "Heritage Nortel Products". For Heritage Nortel Software, Avaya grants Customer a license to use Heritage Nortel Software provided hereunder solely to the extent of the authorized activation or authorized usage level, solely for the purpose specified in the Documentation, and solely as embedded in, for execution on, or (in the event the applicable Documentation permits installation on non-Avaya equipment) for communication with Avaya equipment. Charges for Heritage Nortel Software may be based on extent of activation or use authorized as specified in an order or invoice.

#### **Copyright**

Except where expressly stated otherwise, no use should be made of materials on this site, the Documentation, Software, or hardware provided by Avaya. All content on this site, the documentation and the Product provided by Avaya including the selection, arrangement and design of the content is owned either by Avaya or its licensors and is protected by copyright and other intellectual property laws including the sui generis rights relating to the protection of databases. You may not modify, copy, reproduce, republish, upload, post, transmit or distribute in any way any content, in whole or in part, including any code and software unless expressly authorized by Avaya. Unauthorized reproduction, transmission, dissemination, storage, and or use without the express written consent of Avaya can be a criminal, as well as a civil offense under the applicable law.

#### **Third Party Components**

"Third Party Components" mean certain software programs or portions thereof included in the Software that may contain software (including open source software) distributed under third party agreements ("Third Party Components"), which contain terms regarding the rights to use certain portions of the Software ("Third Party Terms"). Information regarding distributed Linux OS source code (for those Products that have distributed Linux OS source code) and identifying the copyright holders of the Third Party Components and the Third Party Terms that apply is available in the Documentation or on Avaya's website at: [http://](http://support.avaya.com/Copyright) [support.avaya.com/Copyright](http://support.avaya.com/Copyright). You agree to the Third Party Terms for any such Third Party Components.

#### **Preventing Toll Fraud**

"Toll Fraud" is the unauthorized use of your telecommunications system by an unauthorized party (for example, a person who is not a corporate employee, agent, subcontractor, or is not working on your

company's behalf). Be aware that there can be a risk of Toll Fraud associated with your system and that, if Toll Fraud occurs, it can result in substantial additional charges for your telecommunications services.

#### **Avaya Toll Fraud intervention**

If you suspect that you are being victimized by Toll Fraud and you need technical assistance or support, call Technical Service Center Toll Fraud Intervention Hotline at +1-800-643-2353 for the United States and Canada. For additional support telephone numbers, see the Avaya Support website: <http://support.avaya.com>. Suspected security vulnerabilities with Avaya products should be reported to Avaya by sending mail to: securityalerts@avaya.com.

#### **Trademarks**

The trademarks, logos and service marks ("Marks") displayed in this site, the Documentation and Product(s) provided by Avaya are the registered or unregistered Marks of Avaya, its affiliates, or other third parties. Users are not permitted to use such Marks without prior written consent from Avaya or such third party which may own the Mark. Nothing contained in this site, the Documentation and Product(s) should be construed as granting, by implication, estoppel, or otherwise, any license or right in and to the Marks without the express written permission of Avaya or the applicable third party.

#### Avaya is a registered trademark of Avaya Inc.

All non-Avaya trademarks are the property of their respective owners. Linux® is the registered trademark of Linus Torvalds in the U.S. and other countries.

#### **Downloading Documentation**

For the most current versions of Documentation, see the Avaya Support website: <http://support.avaya.com>.

#### **Contact Avaya Support**

See the Avaya Support website:<http://support.avaya.com>for product notices and articles, or to report a problem with your Avaya product. For a list of support telephone numbers and contact addresses, go to the Avaya Support website: <http://support.avaya.com>, scroll to the bottom of the page, and select Contact Avaya Support.

#### **Contents**

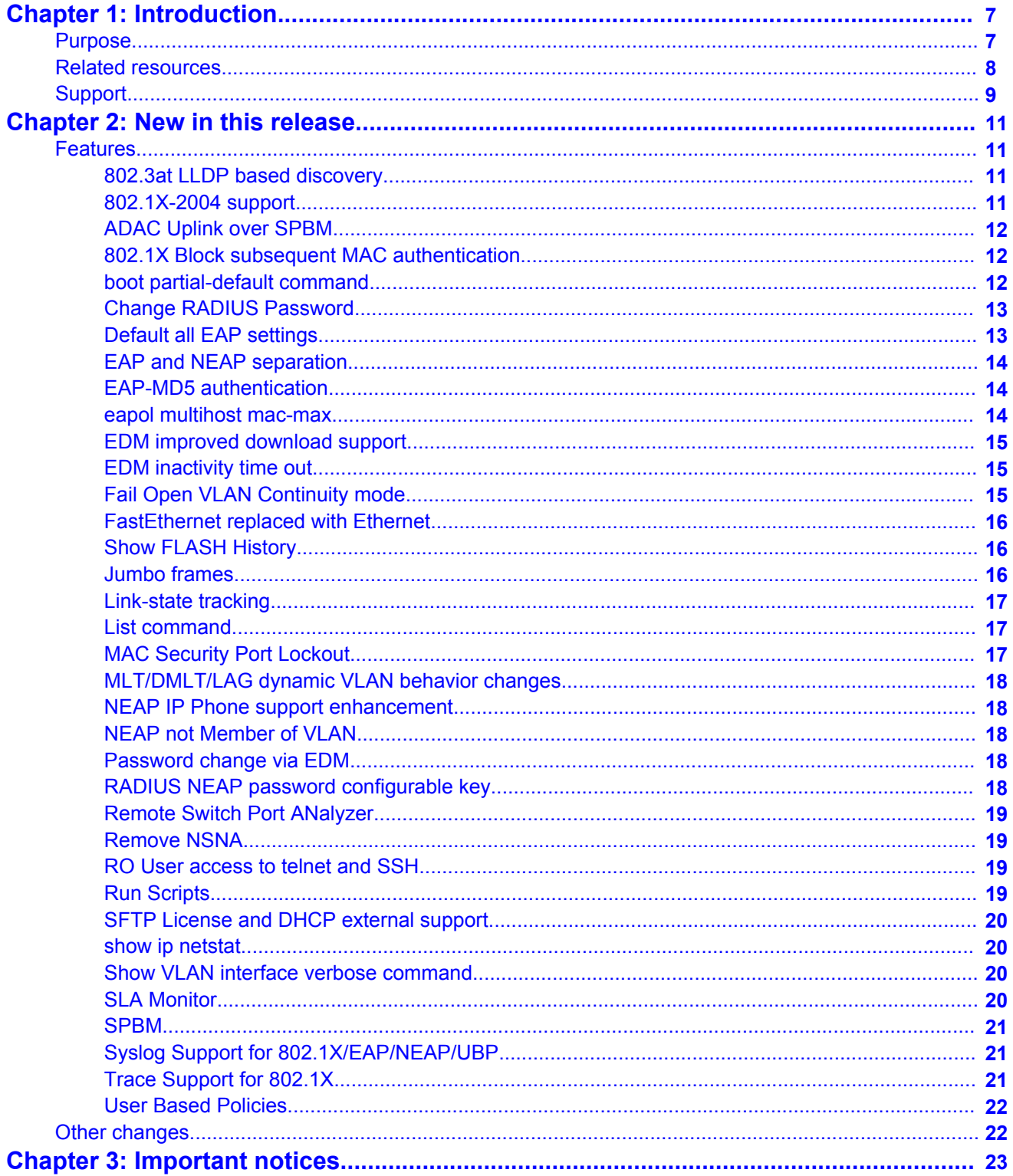

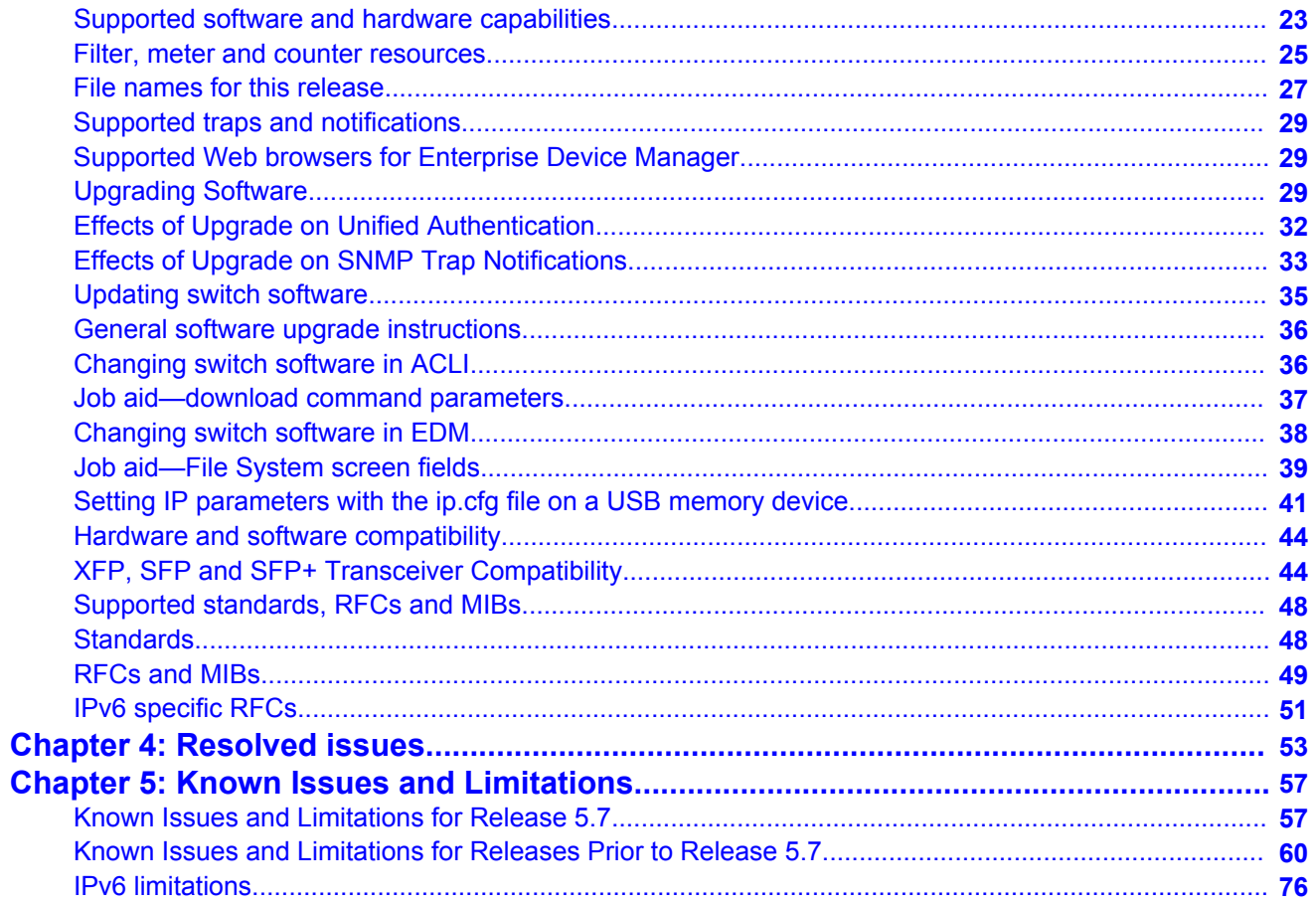

# <span id="page-6-0"></span>**Chapter 1: Introduction**

## **Purpose**

This document describes new features, hardware, upgrade alerts, known and resolved issues, and limitations for Avaya Ethernet Routing Switch 4000 Series, Software Release 5.7.

The following switch models are supported:

- Avaya Ethernet Routing Switch 4524GT
- Avaya Ethernet Routing Switch 4524GT-PWR
- Avaya Ethernet Routing Switch 4526FX
- Avaya Ethernet Routing Switch 4526GTX
- Avaya Ethernet Routing Switch 4526GTX -PWR
- Avaya Ethernet Routing Switch 4526T
- Avaya Ethernet Routing Switch 4526T-PWR
- Avaya Ethernet Routing Switch 4548GT
- Avaya Ethernet Routing Switch 4548GT-PWR
- Avaya Ethernet Routing Switch 4550T
- Avaya Ethernet Routing Switch 4550T-PWR
- Avaya Ethernet Routing Switch 4550T-PWR+
- Avaya Ethernet Routing Switch 4526T-PWR+
- Avaya Ethernet Routing Switch 4850GTS
- Avaya Ethernet Routing Switch 4850GTS-PWR+
- Avaya Ethernet Routing Switch 4826GTS
- Avaya Ethernet Routing Switch 4826GTS-PWR+

Configurations can vary from a stand-alone switch to a stack of up to 8 switches. A stack can consist of any combination of switches. One of the benefits of operating Avaya Ethernet Routing Switch 4000 Series switches in a stack is management efficiency; a stack is managed with a single IP address and software is available as a single image across all models.

## <span id="page-7-0"></span>**Related resources**

#### **Documentation**

For a list of the documentation for this product, see *Documentation Reference for Avaya Ethernet Routing Switch 4000 Series*, NN47205–101.

### **Training**

Ongoing product training is available. For more information or to register, see [http://avaya](http://avaya-learning.com/)[learning.com/](http://avaya-learning.com/).

Enter the course code in the **Search** field and click **Go** to search for the course.

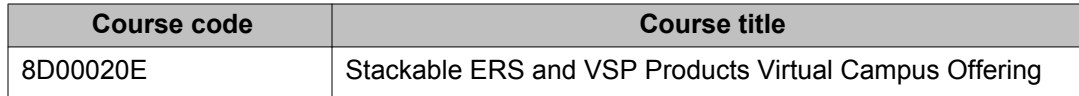

### **Avaya Mentor videos**

Avaya Mentor videos provide technical content on how to install, configure, and troubleshoot Avaya products.

#### **About this task**

Videos are available on the Avaya Support website, listed under the video document type, and on the Avaya-run channel on YouTube.

- To find videos on the Avaya Support website, go to [http://support.avaya.com](HTTP://SUPPORT.AVAYA.COM/), select the product name, and check the *videos* checkbox to see a list of available videos.
- To find the Avaya Mentor videos on YouTube, go to [http://www.youtube.com/](http://www.youtube.com/AvayaMentor) [AvayaMentor](http://www.youtube.com/AvayaMentor) and perform one of the following actions:
	- Enter a key word or key words in the Search Channel to search for a specific product or topic.
	- Scroll down Playlists, and click the name of a topic to see the available list of videos posted on the site.

 **Note:**

Videos are not available for all products.

## <span id="page-8-0"></span>**Searching a document collection**

On the Avaya Support website, you can download the documentation library for a specific product and software release to perform searches across an entire document collection. For example, you can perform a single, simultaneous search across the collection to quickly find all occurrences of a particular feature. Use this procedure to perform an index search of your documentation collection.

#### **Before you begin**

- Download the documentation collection zip file to your local computer.
- You must have Adobe Acrobat or Adobe Reader installed on your computer.

#### **Procedure**

- 1. Extract the document collection zip file into a folder.
- 2. Navigate to the folder that contains the extracted files and open the file named <*product\_name\_release*>.pdx, for example, ers4000\_5.7x.pdx.
- 3. In the Search dialog box, select the option **In the index named <***product\_name\_release***>.pdx**.
- 4. Enter a search word or phrase.
- 5. Select any of the following to narrow your search:
	- Whole words only
	- Case-Sensitive
	- Include Bookmarks
	- Include Comments
- 6. Click **Search**.

The search results show the number of documents and instances found. You can sort the search results by Relevance Ranking, Date Modified, Filename, or Location. The default is Relevance ranking.

## **Support**

Visit the Avaya Support website at <http://support.avaya.com> for the most up-to-date documentation, product notices, and knowledge articles. You can also search for release

notes, downloads, and resolutions to issues. Use the online service request system to create a service request. Chat with live agents to get answers to questions, or request an agent to connect you to a support team if an issue requires additional expertise.

# <span id="page-10-0"></span>**Chapter 2: New in this release**

The following sections detail what is new in *Avaya Ethernet Routing Switch 4000 Series Release Notes* — Software Release 5.7.

## **Features**

See the following sections for information about the new features.

### **802.3at LLDP based discovery**

ERS 4000 Series PWR+ devices support the IEEE 802.3at-2009 standard for a Link Layer Discovery Protocol (LLDP) configuration with a Powered Device (PD). The LLDP support for PoE+ is added by extending the existing standard LLDP DOT3 Power via MDI TLV defined by the IEEE 802.1ab with the new fields and values defined in the IEEE 802.3at-2009 standard. Information for power negotiation between PD and Power Sourcing Equipment (PSE) is described in Power via MDI, which is the optional TLV.

The PoE PD communicates through the Data Link Layer (DLL) classification instead of Physical Layer (high power mode). Hence, the PoE+ capable devices can deliver power greater than 15.4 watts for each port.

You can configure the PoE PD detection type (802.3at or 802.3at\_and\_legacy) to support a DLL classification for communication. The Data Link Layer classification provides finer power resolution and the ability for PSE and PD to participate in dynamic power allocation. The allocated power to the PD can change one or more times during PD operation.

#### **Note:**

This feature is available only on the ERS 4000 series PWR+ models.

For more information, see *Configuring Systems on Avaya Ethernet Routing Switch 4000 Series*, NN47205-500.

### **802.1X-2004 support**

With the 802.1X-2004 standard, the switch can authenticate both EAPOL version 1 and 2 supplicants.

<span id="page-11-0"></span>For more information, see *Configuring Security on Avaya Ethernet Routing Switch 4000 Series*, NN47205-505.

## **ADAC Uplink over SPBM**

ADAC Uplink over SPBM adds support for SPBM in ADAC, allowing ADAC to have the uplink over SPBM instead of an uplink port.

With this feature, ADAC can use an I-SID (that you associate with the ADAC Voice-VLAN) instead of a classical uplink-port. In this situation, ADAC can be enabled without the existence of a real uplink-port, and without the need of auto-configuring this uplink-port, therefore without auto-adding it to the Voice-VLAN.

For more information, see *Configuring VLANs, Spanning Tree, and Multi-Link Trunking on Avaya Ethernet Routing Switch 4000 Series*, NN47205-501.

### **802.1X Block subsequent MAC authentication**

Prior to Release 5.7, in Multiple Host with Multiple Authentication (MHMA) mode, if a station successfully authenticates, the switch places the port in the RADIUS-assigned VLAN that corresponds to that station's login credentials. If a second station properly authenticates on that same port, the switch ignores the RADIUS-assigned VLAN and the user is placed in the same VLAN as the first successfully authenticated station, creating a potential security risk. This feature enhancement provides an option to the administrator to either use the current implementation or block the subsequent MAC authentications if the RADIUS-assigned VLAN is different than the first authorized station's VLAN.

For more information, see *Configuring Security on Avaya Ethernet Routing Switch 4000 Series*, NN47205-505.

### **boot partial-default command**

Use the boot partial-default command to restore the switch to factory default configuration without losing the IP and license information, and passwords for console and Telnet/WEB.

For more information about the configuration, see *Configuring Systems on Avaya Ethernet Routing Switch 4000 Series*, NN47205-500.

### <span id="page-12-0"></span>**Change RADIUS Password**

Remote users can change their account passwords when RADIUS is configured and enabled in your network. Once you configure RADIUS servers in your network to provide centralized authentication, authorization and accounting for network access, you can enable the MS-CHAPv2 encapsulation method, which permits the changing of the RADIUS password for user accounts.

#### **Note:**

Change RADIUS password is available only in secure software builds.

Change RADIUS password is disabled by default.

If you enable RADIUS encapsulation ms-chap-v2, when an account password expires the RADIUS server reports the expiry during the next logon attempt and the system prompts you to create a new password. Also, you can change your RADIUS password before expiry using ACLI. To use change RADIUS password you must have:

- at least one configured and reachable RADIUS server in your network
- configured RADIUS encapsulation ms-chap-v2

Change RADIUS password is compatible with RADIUS password fallback.

Configuration for the change RADIUS password feature save in both the binary and ASCII configuration files.

For more information about the configuration, see *Configuring Systems on Avaya Ethernet Routing Switch 4000 Series*, NN47205-500 and *Configuring Security on Avaya Ethernet Routing Switch 4000 Series*, NN47205-505.

## **Default all EAP settings**

The default eap-all command resets all the EAP settings globally and for each port.

The global command defaults the following settings:

- EAP state
- Fail Open VLAN
- VoIP VLAN
- Allow Port Mirroring
- All Multihost settings
- MultiVLAN
- <span id="page-13-0"></span>• User Based Policies
- NEAP User Based Policies

Per interface command defaults the following:

- All EAP standard related settings
- All multihost settings
- Guest VLAN settings

#### **Note:**

Per interface command can be used on all ports or only on a desired range of ports.

For more information, see *Configuring Security on Avaya Ethernet Routing Switch 4000 Series*, NN47205-505.

## **EAP and NEAP separation**

The EAP/ NEAP separation command allows you to disable EAP clients without disabling NEAP clients.

For more information, see *Configuring Security on Avaya Ethernet Routing Switch 4000 Series*, NN47205-505.

## **EAP-MD5 authentication**

With EAP-MD5 authentication, the RADIUS NEAP password is set with MD5 based encryption.

For more information, see *Configuring Security on Avaya Ethernet Routing Switch 4000 Series*, NN47205-505.

### **eapol multihost mac-max**

The eapol multihost mac-max command restricts the maximum number of EAP and NEAP clients allowed for each port.

For more information, see *Configuring Security on Avaya Ethernet Routing Switch 4000 Series*, NN47205-505.

#### <span id="page-14-0"></span>**EDM improved download support**

EDM displays the following status messages while downloading a software:

- Software download progress percentage to indicate the time taken to download the software to the switch
- Transferring download progress percentage to indicate the time taken to transfer the software to stack units.
- Programming percentage to indicate the time taken to write the software on the switch.
- If you are downloading software using **NoReset** option, the Status field is updated to "success" after software download.
- Estimated remaining time until the EDM interface will be operational again, after switch reboot. The EDM tries to reconnect to the switch after the estimated time. If it is not able to reconnect immediately, the estimated reattempting time is displayed. For example, the time taken to reconnect the switch can be 30 seconds.

For more information, see *Configuring Systems on Avaya Ethernet Routing Switch 4000 Series*, NN47205-500.

#### **EDM inactivity time out**

A session becomes inactive if there is no interaction with the EDM interface for more than 15 minutes. After the session becomes inactive, you must login again with your user name and password.

Using the ACLI command edm inactivity-timeout, you can configure the time period for which an EDM session remains active.

For more information, see *Configuring Systems on Avaya Ethernet Routing Switch 4000 Series*, NN47205-500.

### **Fail Open VLAN Continuity mode**

The Fail Open VLAN Continuity mode feature introduces a new mode of operation for EAP/ NEAP clients when the RADIUS server becomes unreachable.

Current Avaya ERS Stackable switches provide two modes of operation for EAP/NEAP clients when the RADIUS Server is unreachable. In this standard mode of operation, the clients are moved back to the default VLAN and policies if re-authentication occurs and the RADIUS server is not reachable. In the Fail Open Continuity Mode, when an EAP or NEAP client is reauthenticated and the RADIUS server is not reachable, the switch maintains the client in the currently RADIUS assigned VLAN and any applicable policies.

<span id="page-15-0"></span>For more information, see *Configuring Security on Avaya Ethernet Routing Switch 4000 Series*, NN47205-505.

#### **FastEthernet replaced with Ethernet**

The keyword FastEthernet is replaced with Ethernet in all the ACLI commands. For compliance, the old commands containing FastEthernet keyword are hidden, and you can configure using the keyword.

#### **Note:**

ASCII configurations from a release with "FastEthernet replaced with Ethernet" feature activated cannot be used to configure a setup that does not support this feature.

#### **Show FLASH History**

The FLASH history provides the current status of the FLASH device. Use the **show flash history** command to view the FLASH writes and erase history on a standalone unit or stack. The FLASH history does not record programming done from the diagnostics or bootloader. FLASH history is stored in system FLASH. The data does not get corrupted during an upgrade or downgrade. FLASH History is automatically enabled and does not require any configuration.

For more information, see *Configuring Systems on Avaya Ethernet Routing Switch 4000 Series*, NN47205-500.

#### **Jumbo frames**

A jumbo frame is an Ethernet frame that is larger than 1518 bytes. Following are the benefits when the jumbo frames are enabled:

- Each frame carries a larger payload as the header sizes remain the same.
- There are fewer interrupts on the server due to less frames and a smaller CPU load.
- Larger frames provide better buffer utilization and forwarding performance in switches.

By default, the jumbo frames are enabled. The default frame size is 9216 bytes. When jumbo frames are disabled, the frame size is 1518.

For more information, see *Configuring Systems on Avaya Ethernet Routing Switch 4000 Series*, NN47205-500.

#### <span id="page-16-0"></span>**Link-state tracking**

Link-state tracking (LST) binds the link state of multiple interfaces. The Link-state tracking feature identifies the upstream and downstream interfaces. Interfaces connected to servers are referred to as downstream interfaces, and interfaces connected to distribution switches and network devices are referred to as upstream interfaces. In a link-state group, these interfaces are bundled together and the downstream interfaces are bound to the upstream interfaces.

For example, in an application, link-state tracking can provide redundancy in the network with two separate switches or stacks when used with server NIC adapter teaming. If interface 1 goes down on either switch, the server continues to send traffic through interface 2 and the traffic is dropped. If interfaces 1 and 2 are coupled in a link-state group (as upstream and downstream ports respectively), when interface 1 is unavailable, interface 2 is disabled prompting the server to choose the other path as target.

For more information, see *Configuring Systems on Avaya Ethernet Routing Switch 4000 Series*, NN47205-500.

#### **List command**

The list command lists all the command groups from each CLI mode and also displays the CLI syntax of each command.

The following commands can be used in Privileged EXEC mode:

- show cli list—displays the CLI command groups of each mode
- show cli list verbose— displays the syntax of each CLI command

For more information, see *Using ACLI and EDM on Avaya Ethernet Routing Switch 4000 Series*, NN47205-102.

### **MAC Security Port Lockout**

MAC Security Port Lockout feature excludes specific ports from MAC-based security. You can use this feature to simplify switch operations and prevent accidental loss of network connectivity caused by improper MAC security settings.

For more information, see *Configuring Security on Avaya Ethernet Routing Switch 4000 Series*, NN47205-505.

### <span id="page-17-0"></span>**MLT/DMLT/LAG dynamic VLAN behavior changes**

A warning message appears when you try to remove all the VLANs on an active MLT/DMLT/ LAG. The message does not appear when you try to remove multiple VLANs. Following is the warning message:

Warning: you are about to remove all VLANs from the active trunk group, doing so could cause loss of connectivity to the switch. Are you sure you want to continue <Y/N>?

For more information, see *Configuring Systems on Avaya Ethernet Routing Switch 4000 Series*, NN47205-500.

### **NEAP IP Phone support enhancement**

NEAP IP Phone support is enhanced to recognize the following Avaya handset models through DHCP signature: 9611G, 9621,9641,9610, 9620L,9620C, 9630G,9650G.

### **NEAP not Member of VLAN**

The NEAP not Member of VLAN feature ensures that ports configured with RADIUS Non-EAP authentication are assigned to at least one VLAN, to make authentication possible for Non-EAP clients.

For more information, see *Configuring Security on Avaya Ethernet Routing Switch 4000 Series*, NN47205-505.

### **Password change via EDM**

This feature provides the ability to change the switch password through EDM. This capability must be enabled if the switch is running on HTTPS or the secure image.

For more information, see *Configuring Security on Avaya Ethernet Routing Switch 4000 Series*, NN47205-505.

## **RADIUS NEAP password configurable key**

RADIUS NEAP password includes a configurable key string in addition to IP address, MAC address, and port number.

<span id="page-18-0"></span>For more information, see *Configuring Security on Avaya Ethernet Routing Switch 4000 Series*, NN47205-505.

### **Remote Switch Port ANalyzer**

Remote Switch Port ANalyzer (RSPAN), also known as Remote Port Mirroring, enhances port mirroring by enabling mirroring traffic to be sent to one or more switches or stacks on the network using an intermediate VLAN for forwarding the mirrored traffic.

For more information, see *Configuring System Monitoring on Avaya Ethernet Routing Switch 4000 Series*, NN47205-502.

#### **Remove NSNA**

From Release 5.7, ERS 4000 series does not support NSNA.

### **RO User access to telnet and SSH**

You can access telnet and SSH commands with read-only permissions. In previous software releases, the telnet and SSH commands required only read-write permissions.

For more information, see *Configuring Systems on Avaya Ethernet Routing Switch 4000 Series*, NN47205-500 and *Configuring Security on Avaya Ethernet Routing Switch 4000 Series*, NN47205-505.

## **Run Scripts**

According to Avaya best practices for converged solutions, you can use the scripts to configure the parameters for an Avaya stackable Ethernet Switch. The scripts can be executed in a default or verbose mode.

In the automated or non-verbose mode, the switch is configured using predetermined parameter values. In the verbose mode, the script guides you to configure the parameters where the values must be provided as inputs when the script is executed.

In this release, run scripts are available in non-verbose and verbose mode for IP Office, and verbose mode for Link Layer Discovery Protocol (LLDP) and Auto Detect Auto Configuration (ADAC).

For more information, see *Configuring Systems on Avaya Ethernet Routing Switch 4000 Series*, NN47205-500.

### <span id="page-19-0"></span>**SFTP License and DHCP external support**

You can download the license file using Secure File Transfer Protocol (SFTP). You can also transfer DHCP external save file to switch or from switch using SFTP.

For more information, see *Using ACLI and EDM on Avaya Ethernet Routing Switch 4000 Series*, NN47205-102 and *Configuring Security on Avaya Ethernet Routing Switch 4000 Series*, NN47205-505.

#### **show ip netstat**

The show ip netstat command displays the IPv4 socket information.

For more information, see *Configuring Systems on Avaya Ethernet Routing Switch 4000 Series*, NN47205-500.

### **Show VLAN interface verbose command**

The show vlan interface verbose command displays VLAN, PVID, and port information associated with a port.

For more information, see *Configuring VLANs, Spanning Tree, and Multi-Link Trunking on Avaya Ethernet Routing Switch 4000 Series*, NN47205-501.

## **SLA Monitor**

ERS 4000 R5.7 supports SLA Mon™ Agent which provides network quality of service (QoS) monitoring and DSCP monitoring capabilities. R5.7 supports the ability to perform QoS and DSCP tests via CLI between any two Networking devices with SLA Mon™ Agents without need for an SLA Mon<sup>™</sup> server. In addition, R5.7 supports secure agent-server communication through certificate-based authentication and encrypted agent-server communication secure communications, and is intended to interoperate with the Avaya Diagnostic Server R2.0 when it releases. Avaya Diagnostic Server will provide network-wide QoS and DSCP monitoring, along with graphical display, alarms and alerts, trend analysis, and logging.

For more information, see *Configuring System Monitoring on Avaya Ethernet Routing Switch 4000 Series*, NN47205-502.

For more information about the Avaya diagnostic Server, see Avaya Sales Portal under Support Advantage.

#### <span id="page-20-0"></span>**SPBM**

Shortest Path Bridging MAC (SPBM) is a next generation virtualization technology that revolutionizes the design, deployment and operations of Ethernet networks. SPBM enables massive scalability while simultaneously reducing the complexity of the network.

Avaya networking products allow virtualization services at both layer 2 and layer 3, referred to as L2VSN and L3VSN. The Avaya Ethernet Switch 4800 is capable of providing L2VSN support connecting traditional Ethernet networks to an SPBM enabled network core, the ERS 4800 functions as a Backbone Edge Bridge. The 5.7 release introduces L2VSN capabilities to the ERS 4800 product, whereas SPBM support is exclusive to the ERS 4800 and stacks of ERS 4800. The L3 (e.g. OSPF) features of the ERS 4800 cannot be supported simultaneously with SPBM, they are mutually exclusive.

Avaya ERS 4800 Series supports the IEEE 802.1aq standard of SPBM, which allows for larger Layer 2 topologies and permits faster convergence.

#### **Note:**

SPBM is not supported on the ERS 4500 series or hybrid stacks of ERS 4500 and ERS 4800.

For more information regarding configuration and caveats using SPBM with release 5.7, see *Configuring Avaya VENA Fabric Connect on Avaya Ethernet Routing Switch 4000 Series*, NN47205-507.

## **Syslog Support for 802.1X/EAP/NEAP/UBP**

Syslog messages for the various states of 802.1X/EAP/NEAP/UBP authentications are introduced to allow more thorough troubleshooting.

The log messages include the following information:

- Authentication time
- MAC authentication success or failure
- IP address associated with MAC authentication
- VLAN and UBP assignment

For more information, see *Configuring Security on Avaya Ethernet Routing Switch 4000 Series*, NN47205-505.

### **Trace Support for 802.1X**

The trace command supports 802.1X/EAP in four levels for each module or application apart from supporting various other applications (OSPF, RIP, SMLT, IPMC, IGMP, and PIM) from

<span id="page-21-0"></span>previous releases. All the previous levels of trace are supported (Very Terse, Terse, Verbose, and Very Verbose). If higher levels are requested, more information is displayed.

For more information, see *Configuring Security on Avaya Ethernet Routing Switch 4000 Series*, NN47205-505.

#### **User Based Policies**

You can configure the Ethernet Routing Switch 4000 Series to manage access with User Based Policies (UBP). UBP revolves around the User Policy Table supporting multiple users for each interface. User data is provided through interaction with Extensible Authentication Protocol (EAP) and is maintained in the User Policy Table. You can associate a user with a specific interface, user role combination, user name string, and optionally user group string. You can also associate each user with session information. Session data maintains state information for each user. The information includes the session identifier and start time.

For more information, see *Configuring Quality of Service on Avaya Ethernet Routing Switch 4000 Series*, NN47205-504 and *Configuring Security on Avaya Ethernet Routing Switch 4000 Series*, NN47205-505.

## **Other changes**

See the following sections for information about changes that do not apply to new features.

The following documents are added for ERS 4000 Release 5.7:

- *Locating Documentation and Regulatory Reference for Avaya Ethernet Routing Switch 4000 Series*, NN47205-100
- *Quick Start Configuration for Avaya Ethernet Routing Switch 4000 Series*, NN47205-104
- *ACLI Commands Reference for Avaya Ethernet Routing Switch 4000 Series*, NN47205-105
- *Quick Installation of Avaya Ethernet Routing Switch 4000 Series*, NN47205-302
- *Installation Job Aid (English) for Avaya Ethernet Routing Switch 4000 Series*, NN47205-303
- *Configuring Avaya VENA Fabric Connect on Avaya Ethernet Routing Switch 4000 Series*, NN47205-507

# <span id="page-22-0"></span>**Chapter 3: Important notices**

The following sections provide important notices.

## **Supported software and hardware capabilities**

The following table lists supported software and hardware scaling capabilities in Avaya Ethernet Routing Switch 4000 Series Software Release 5.7. The information in this table supersedes information contained in any other document in the suite.

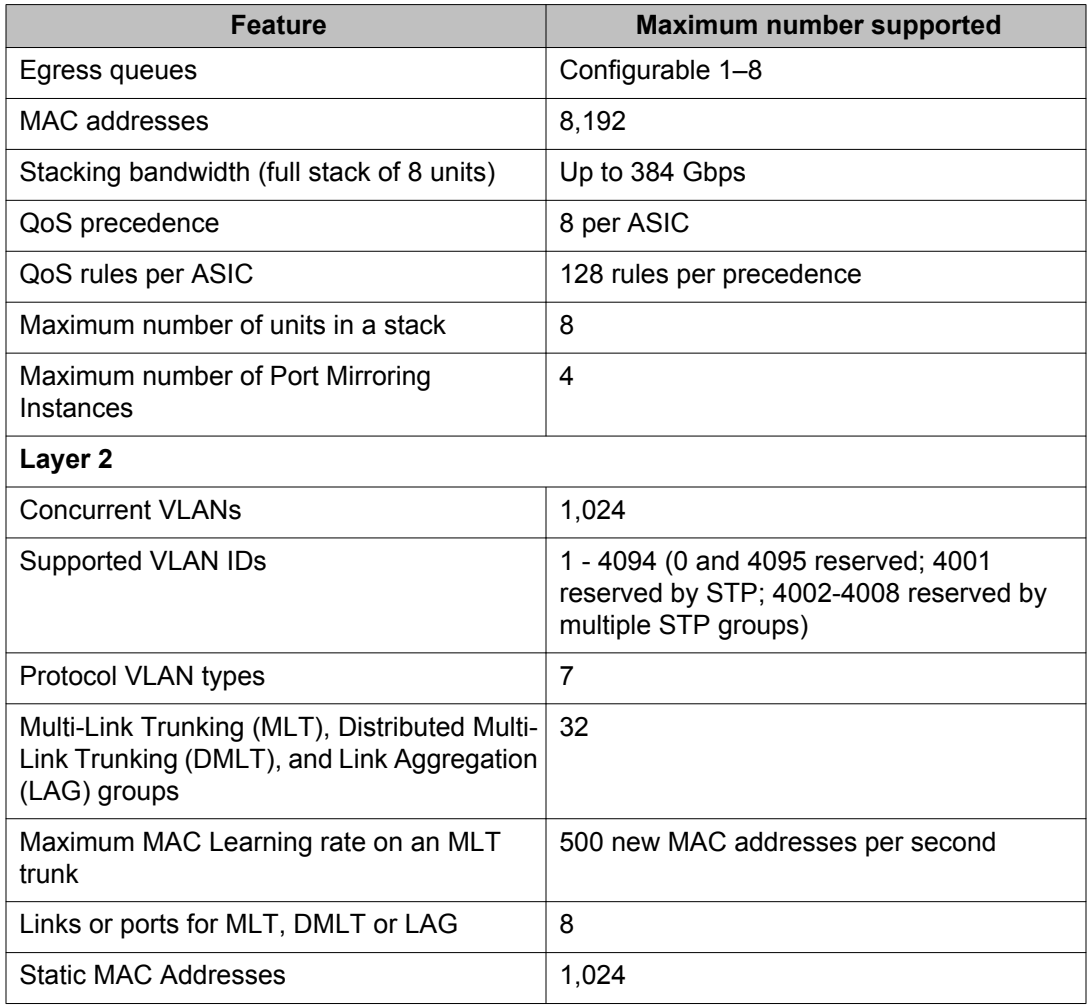

#### **Table 1: Supported software and hardware scaling capabilities**

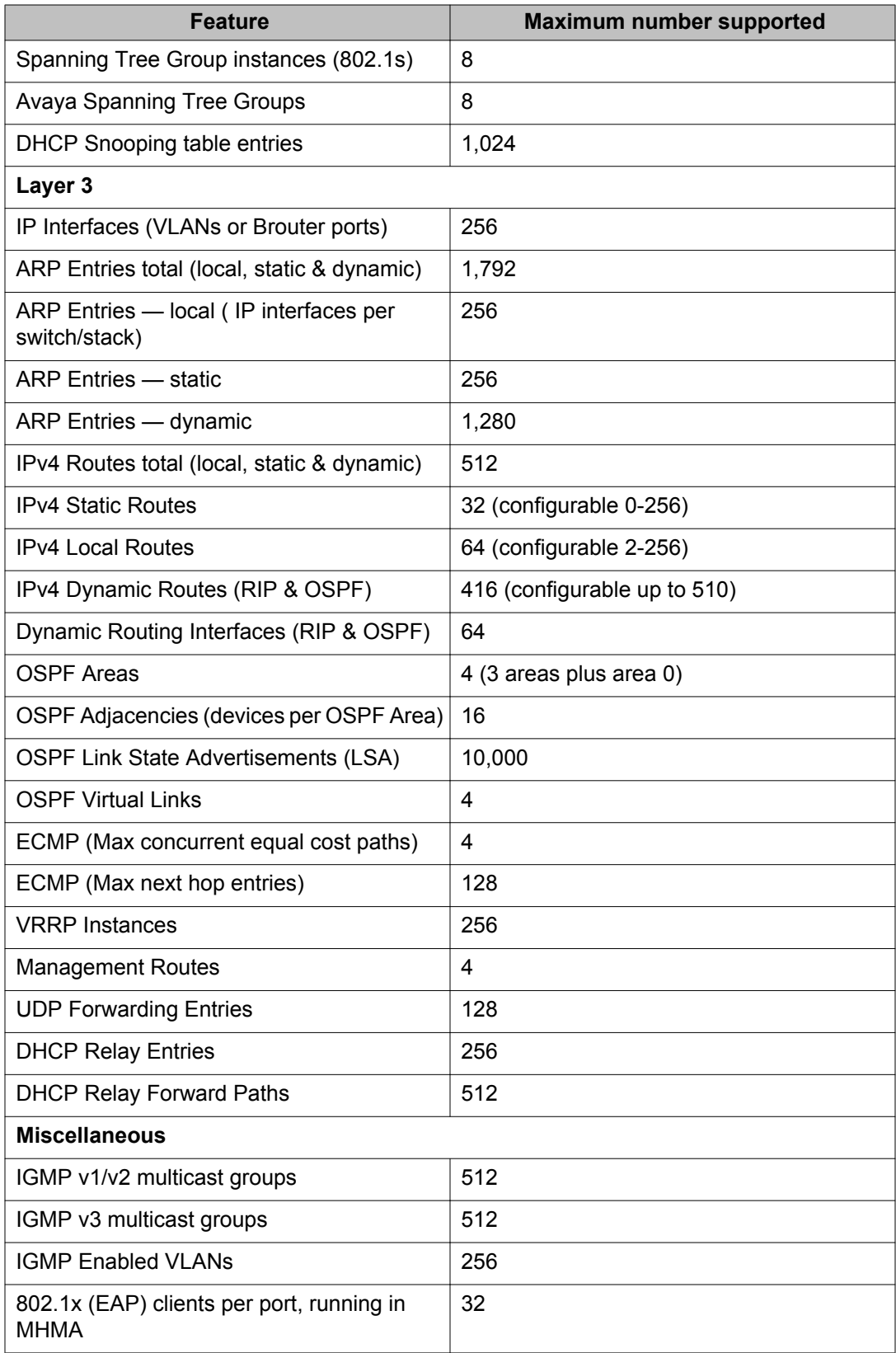

<span id="page-24-0"></span>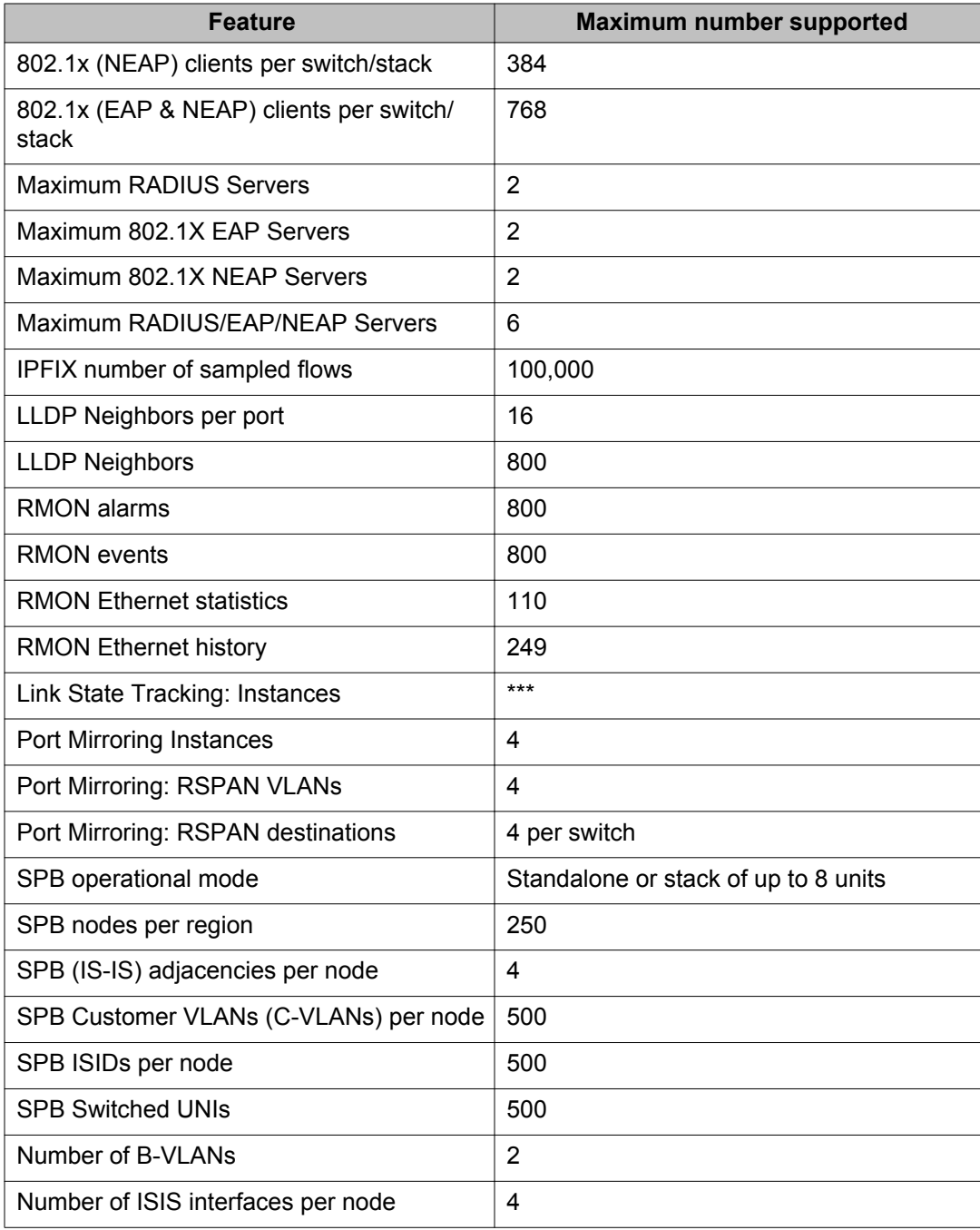

## **Filter, meter and counter resources**

The following table details filter, meter and counter resources used on the Avaya Ethernet Routing Switch 4000 when various applications are enabled.

 **Note:**

Filters will use the highest available precedence.

#### **Table 2: Filter, meter and counter resources per port**

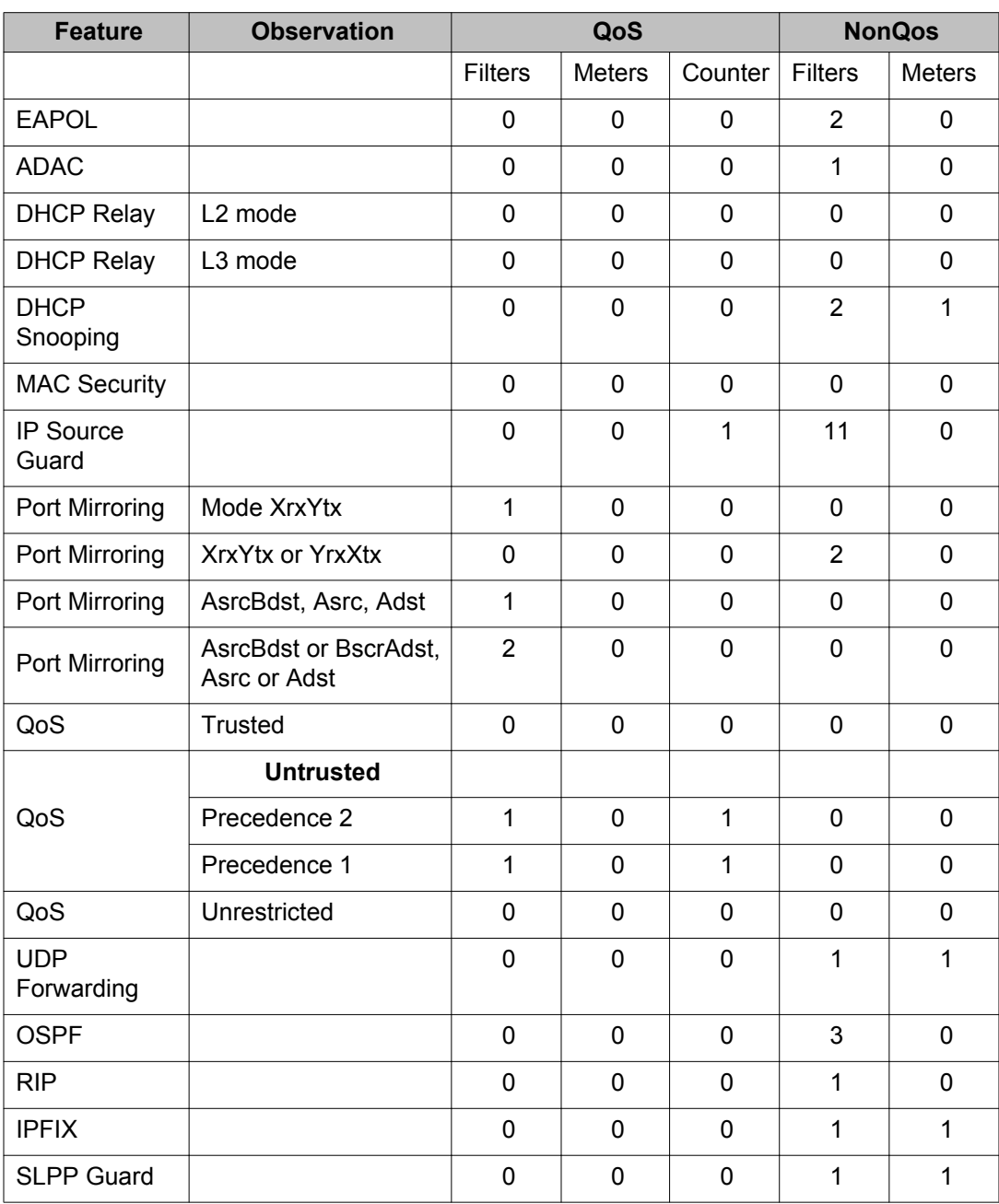

## <span id="page-26-0"></span>**File names for this release**

#### **File names for release 5.7**

The following table describes the Avaya Ethernet Routing Switch 4000 Series, Software Release 5.7 software files. File sizes are approximate.

#### **Table 3: Software Release 5.7 components**

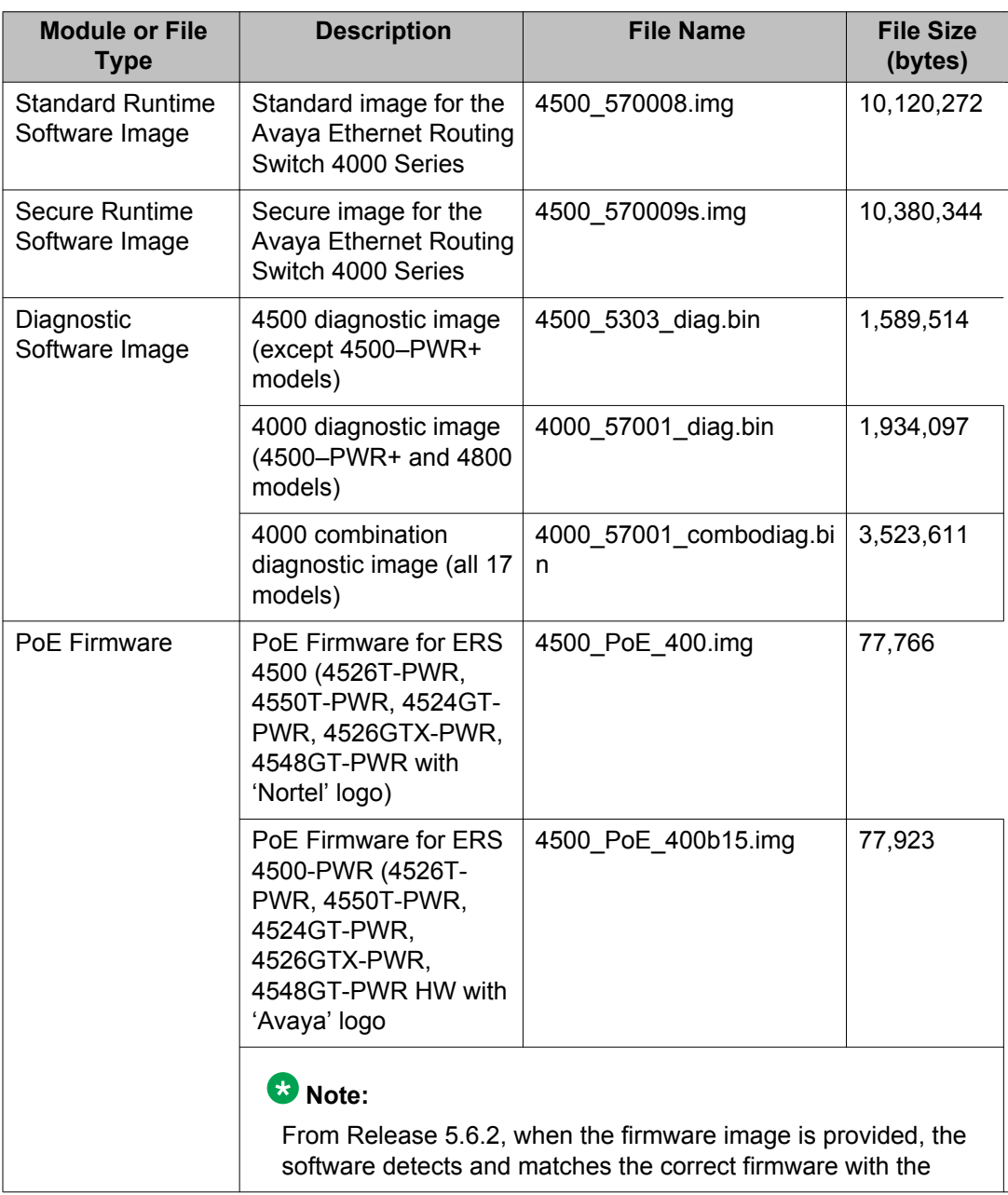

![](_page_27_Picture_208.jpeg)

#### **Note:**

PoE+ firmware for the ERS 4000 models is not required to be downloaded to the PoE+ switch model unless you have a unit which shipped with pre-release software (i.e. shipped before 14 December 2011).

## <span id="page-28-0"></span>**Supported traps and notifications**

For information about SNMP traps generated by the Avaya Ethernet Routing Switch 4000 Series, see *Troubleshooting Avaya Ethernet Routing Switch 4000 Series*, NN47205-700.

## **Supported Web browsers for Enterprise Device Manager**

The following is a list of Internet Web browsers supported by EDM:

- Microsoft Internet Explorer versions 7.0 and 8.0. For higher versions, you must use Internet Explorer in compatibility mode.
- Mozilla Firefox version 23.0

For more information about EDM, see *Using ACLI and EDM on Avaya Ethernet Routing Switch 4000 Series*, NN47205-102.

## **Upgrading Software**

To upgrade to the new software release 5.7, Avaya recommends that you first verify or upgrade the diagnostics image. For ERS 4500 models (excluding the 4526T-PWR+ and 4550T-PWR +), you are recommended to use version 5.3.0.3 of the diagnostics. For all 4800 as well as the 4526T-PWR+ and 4550T-PWR+ models, use the 5.6.2.01 diagnostics. Once the diagnostics image is verified or updated, you can then upgrade the agent version to release 5.7.

You can download the latest software release from [www.avaya.com/support.](http://www.avaya.com/support)

The following table describes possible image locations:

#### **Table 4: Possible scenarios**

![](_page_28_Picture_121.jpeg)

![](_page_29_Picture_177.jpeg)

![](_page_30_Picture_158.jpeg)

You can upgrade the Agent Image in your switches from an earlier release image.

#### *U* Important:

You can upgrade any previous release software to the 5.6.0 Agent image. For the six new models introduced in Release 5.6, you must use the 5.6.0 Agent image as the minimum supported software revision either standalone or if the unit is stacked with any other ERS 4000 models.

#### **Important:**

A switch that has an agent runtime image prior to release 5.2.0 should not be added directly to a stack running 5.2.0 or later software unless it is running diagnostic image 5.3.0.3 or later. To add a switch with an agent code prior to 5.2.0 to a stack running later software, you should at a minimum upgrade the diagnostic code, on that unit, to at least 5.3.0.3 version and preferably upgrade the agent software before adding the switch to the stack.

Switches with agent runtime software older than 5.2.0 cannot perform an automatic diagnostic upgrade (DAUR) to the version which is operational in the stack. If a switch with software release prior to 5.2 is added into a stack, the unit is not allowed to join the stack and the base unit on that switch will flash rapidly to indicate an issue. The switch system log will provide information that the switch could not be upgraded and had mismatching software.

When loading software release 5.6 it is mandatory that the switches are loaded with either 5.3.0.3, 5.6.0.15 or later diagnostic software due to the increased size of the runtime agent code.

<span id="page-31-0"></span>Use the following procedure to upgrade the Agent Image from release 5.0, 5.1, 5.2, 5.3, 5.4, 5.5, 5.6, 5.6.1, 5.6.2 or 5.6.3 to release 5.7:

#### **Upgrading Agent Image from release 5.0, 5.1, 5.2, 5.3, 5.4, 5.5, 5.6, 5.6.1, 5.6.2 or 5.6.3 to release 5.7**

- 1. Upgrade the diagnostic image from the earlier release to release 5.3.0.3 diagnostic image.
- 2. Upgrade the agent image from release 5.0, 5.1, 5.2, , 5.3, 5.4, 5.5, 5.6, 5.6.1, 5.6.2 or 5.6.3 to release agent image 5.7.

### **Warning:**

If you upgrade to release 5.6 which supports 1,024 concurrent VLAN IDs and then downgrade to a prior release of software, the switch configuration defaults. **Workaround**: Save the ASCII configuration before either the upgrade to 5.6 or the downgrade and reload the relevant configuration information after performing the downgrade.

## **Effects of Upgrade on Unified Authentication**

With the introduction of Release 5.5 and later Unified Authentication is supported on all ERS 4000 products. With Unified Authentication you can now manage only one set of local usernames and passwords for switches, whether the units are operating in stacked or standalone mode.

The unified authentication mechanism approach simplifies the design: using the current 'cli password' and 'username' commands the same set of read-write/read-only username and passwords and authentication type is applied to a stack as well as each standalone switch. The switch obsoletes and clears the switch passwords and username; so that when the unit is operating in either standalone or stacked mode it always uses what was previously designated as the stack password and username.

When downgrading the software image from unified password to an older software image with separate switch and stack passwords all the switch settings (except IP address) will be defaulted, including authentication methods.

Special consideration needs to be given to the upgrade from an older software image with separate switch and stack passwords (any software image previous to 5.5 software image) to a 5.5 or 5.6 software image with unified password. When upgrading from a pre-5.5 software image with separate switch and stack set of credentials (password, username and authentication type) to 5.5, 5.6 or later software image, only the stack set of credentials will be preserved and used; the individual switch set of credentials will be lost and will be overwritten by the new unified/stack set of credentials.

The following message appears in system log :

<span id="page-32-0"></span>CLI pswd: A unified authentication method is now used. The local switch credentials are no longer supported.

For example, when a standalone unit had previously just the switch set of credentials configured (and no stack credentials), after upgrading to 5.5 or later software the previous stack set of credentials will overwrite the switch set of credentials and as a result the standalone switch will have default settings for the set of credentials.

Setting RADIUS or TACACS+ authentication requires that the switch or stack has a management IP address properly configured, otherwise the user will be locked out of the system because the server providing authentication can never be reached.

Neither RADIUS nor TACACS+ servers can be configured without first having a management IP address. When the user tries to set RADIUS or TACACS+ authentication without having a RADIUS/TACACS+ server configured an error message appears in the console:

% You must configure Primary RADIUS Server and shared secret first % You must configure Primary TACACS+ Server and shared secret first

With the unified authentication approach, when configuring RADIUS or TACACS+ on a stack, the authentication type is also applied to each switch within the stack. Consideration needs to be given for removal of a switch from the stack if a standalone switch IP address is not configured. If a switch within a stack does not have a standalone Switch IP address configured, then when either RADIUS or TACACS+ authentication is configured for the stack, this authentication method will not be applied to the respective standalone switch authentication and will only be applied to the stack and any switches with standalone IP addresses. The following log message appears in System log when such a configuration is made in stack:

CLI pswd: Stack auth. type RADIUS/TACACS+ won't apply on switch (switch IP address not set). Local user/password used.

#### **Known limitations**

For a standalone unit with an switch IP address set but no stack IP address set, if RADIUS or TACACS+ authentication is desired, the command **cli password serial/telnet radius/tacacs** will only set this for the standalone operation (and the stack mode will be left at type local). After a reboot the stack credentials will overwrite switch credentials. **Workaround**: To avoid this case, Avaya recommends setting a stack IP address (even on standalone operating mode) before setting authentication type.

## **Effects of Upgrade on SNMP Trap Notifications**

#### *<u>O* Important:</u>

A new notification control mechanism was introduced with Release 5.4.0 . If you upgrade from an earlier release, all notifications are enabled in Release 5.7, regardless of whether you disabled them prior to the upgrade. When you upgrade from Release 5.6.3 to Release 5.7 the switch remembers the prior enabled or disabled state of notifications.

You can use the following procedures to restore trap functionality.

To restore trap notification functionality, use the following ACLI procedure:

1. Use the following ACLI command to remove traps created in R5.3:

no snmp-server host X.Y.Z.T 'community name'

2. Reconfigure trap notification, using either ACLI or EDM.

To reconfigure traps, use the following EDM procedure:

- 1. From the Navigation tree, click **Edit**.
- 2. From the Edit tree, click **Snmp Server**.
- 3. In the work area, select the **Community** tab.
- 4. Create a community string— you must specify the Notify View name.
- 5. In the work area, select the **Host** tab to create an SNMP host— use the community you created in the previous step.
- 6. On the **Host** tab, use the **Notification** button to activate or deactivate individual traps.
- 7. In the work area, select the **Notification Control** tab to activate or deactivate individual traps per device.

To reconfigure traps, use the following ACLI procedure—v1 host example with password security enabled:

1. To create a community—from the global configuration prompt, enter the following command:

snmp-server community notify-view acli

2. To create an SNMP host using the community you created in the previous step—from the global configuration prompt, enter the following command:

snmp-server host 10.100.68.3 port 162 v1 filter TestFilter

To reconfigure traps, use the following ACLI procedure—v1 host example with password security disabled:

1. To create an SNMP community—from the global configuration prompt, enter the following command:

snmp-server community CommunityName notify-view acli

2. To create an SNMP host using the community you created in the previous step—from the global configuration prompt enter the following command:

```
snmp-server host 10.100.68.3 port 162 v1 CommunityName filter 
TestFilter
```
To set the Notification Type per receiver, use the following ACLI procedure:

1. From the global configuration prompt, enter the following command:

snmp-server notify-filter TestFilter +org

<span id="page-34-0"></span>2. From the global configuration prompt, enter the following command:

snmp-server notify-filter TestFilter -linkDown

3. From the global configuration prompt, enter the following command:

snmp-server notify-filter TestFilter -linkUp

To display the notification types associated with the notify filter, use the following ACLI procedure:

From the global configuration prompt, enter the following command:

show snmp-server notification-control

To enable or disable the Notification Type per device, use the following ACLI procedure:

1. From the global configuration prompt, enter the following command:

no snmp-server notification-control linkDown

2. From the global configuration prompt, enter the following command:

```
no snmp-server notification-control linkUp
```
## **Updating switch software**

You can update the version of software running on the switch through either ACLI or Enterprise Device Manager (EDM).

Before you attempt to change the switch software, ensure that the following prerequisites are in place:

• The switch has a valid IP address and a Trivial File Transfer Protocol (TFTP) or Secure File Transfer Protocol (SFTP) server is on the network that is accessible by the switch and that has the desired software version loaded onto the server.

**OR**

- If you update the switch software using a USB Mass Storage Device, ensure that the Mass Storage Device has the desired software version and is inserted into the front panel USB port.
- If you use ACLI, ensure that ACLI is in Privileged EXEC mode.

See the following sections for details about updating switch software:

- [General software upgrade instructions](#page-35-0) on page 36
- [Changing switch software in ACLI](#page-35-0) on page 36
- [Changing switch software in EDM](#page-37-0) on page 38

## <span id="page-35-0"></span>**General software upgrade instructions**

Use the following procedure to upgrade the Avaya Ethernet Routing Switch 4000 Series software:

- 1. Backup the binary (and optionally the ASCII) configuration file to a TFTP and/or SFTP server or USB storage device.
- 2. Upgrade the diagnostic code, if a new version is available. The system will reboot after this step, if you do not specify the **no-reset** option.
- 3. Upgrade the software image. The system will reboot after this step, if you do not specify the **no-reset** option.
- 4. If the system was not reset/rebooted after the agent code was updated, you will need to choose a time to reset the system so that the software upgrade will take effect.

## **Changing switch software in ACLI**

Perform the following procedure to change the software version that runs on the switch with ACLI:

- 1. Access ACLI through the Telnet/SSH protocol or through a Console connection.
- 2. From the command prompt, use the download command with the following parameters to change the software version:

```
download [{tftp | sftp} address {<A.B.C.D> | <ipv6_address>}]
| usb [unit<unit number>] diag <WORD> | image <WORD> | image-
if-newer <WORD> | poe_module_image <WORD>} [username <WORD>
[password] [no-reset]
```
3. Press Enter.

The software download occurs automatically without user intervention. This process deletes the contents of the FLASH memory and replaces it with the desired software image.

Do not interrupt the download or power off the unit during the download process. Depending on network conditions, this process may take up to 8 minutes if performing an agent code update in a large stack configuration.

When the download is complete, the switch automatically resets unless you used the **noreset** parameter. The software image initiates a self-test and returns a message when the process is complete.
#### **Important:**

During the download process, the management functionality of the switch is locked to prevent configuration changes or other downloads. Normal switching operations will continue to function while the download is in progress.

#### **Job aid—download command parameters**

The following table describes the parameters for the **download** command.

#### **Table 5: ACLI download command parameters**

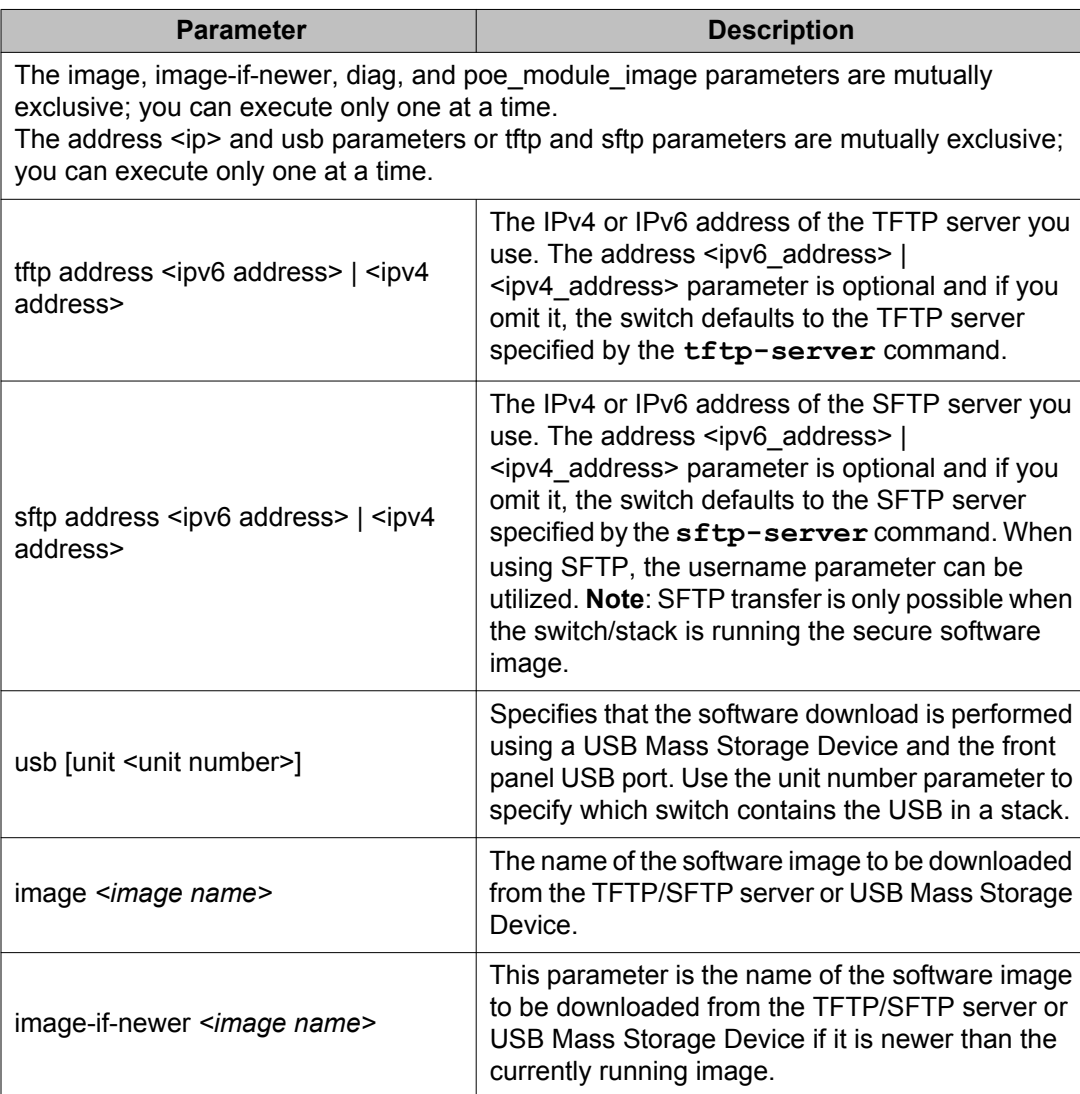

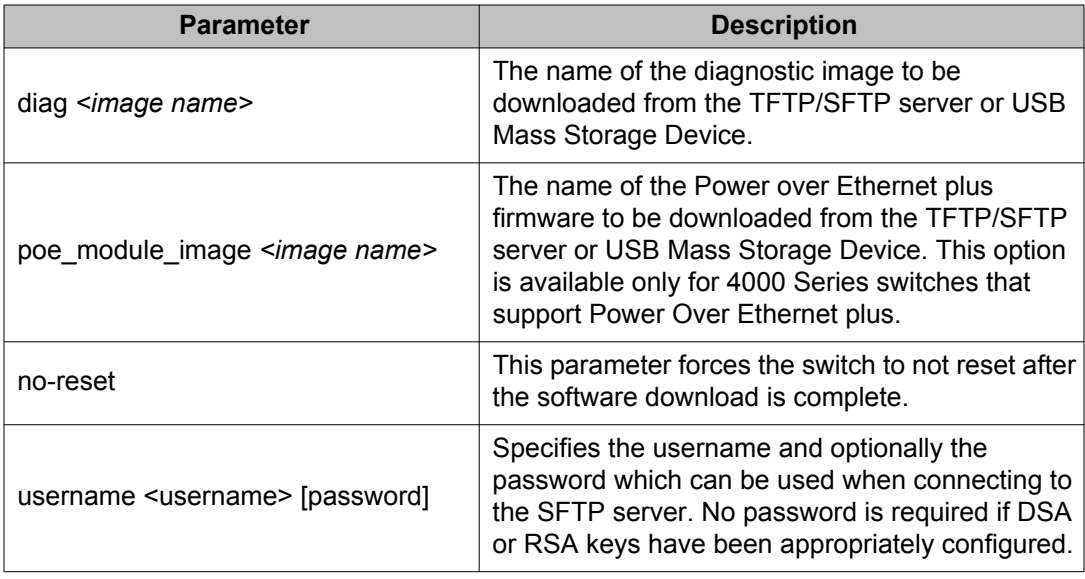

### **Changing switch software in EDM**

Use the following procedure to change the software version running on the switch that uses EDM.

- 1. From the navigation tree, click **Edit**.
- 2. In the Edit tree, click **File System**.
- 3. In the work area, on the **Config/Image/Diag file** tab, configure the parameters required to perform the download.
- 4. On the toolbar, click **Apply**.

The software download occurs automatically after you click **Apply**. This process erases the contents of FLASH memory and replaces it with the new software image.

Do not interrupt the download or power off the unit during the download process. Depending on network conditions, this process may take up to 8 minutes if performing an agent code update in a large stack configuration

When the download is complete, the switch automatically resets and the new software image initiates a self-test.

#### *U* Important:

During the download process, the management functionality of the switch is locked to prevent configuration changes or other downloads. Normal switching operations will continue to function while the download is in progress.

# **Job aid—File System screen fields**

The following table describes the File System screen fields.

**Table 6: File System screen fields**

| <b>Field</b>                 | <b>Description</b>                                                                                                    |
|------------------------------|----------------------------------------------------------------------------------------------------|
| <b>TftpServerInetAddress</b> | Indicates the IP address of the TFTP or SFTP*<br>server on which the new software images are<br>stored for download.                                                                                                    |
| TftpServerInetAddressType    | Indicates the type of TFTP or SFTP* server<br>address type:                                                                                                    |
|                              | $\cdot$ IPv4                                                                                                    |
|                              | $\cdot$ IPv <sub>6</sub>                                                                                                    |
| BinaryConfigFileName         | Indicates the binary configuration file currently<br>associated with the switch. Use this field when you<br>work with configuration files; do not use this field<br>when you download a software image.                                                                                          |
| BinaryConfigUnitNumber       | When in standalone mode, and loading a binary<br>configuration file that was created from a stack, this<br>object specifies the unit number of the portion of<br>the configuration file to be extracted and used for<br>the standalone unit configuration. If this value is 0,<br>it is ignored. |
| ImageFileName                | Indicates the name of the image file currently<br>associated with the switch. If needed, change this<br>field to the name of the software image to be<br>downloaded.                                                                                                    |
| FwFileName (Diagnostics)     | The name of the diagnostic file currently<br>associated with the switch. If needed, change this<br>field to the name of the diagnostic software image<br>to be downloaded.                                                                                                    |
| UsbTargetUnit                | Indicates the unit number of the USB port to be<br>used to upload or download a file. A value of 0<br>indicates download is via TFTP; a value of 9<br>indicates a standalone switch and a value of 10<br>indicates SFTP* server.                                                                 |
| Action                       | This group of options represents the actions taken<br>during this file system operation. The options<br>applicable to a software download are                                                                                                    |

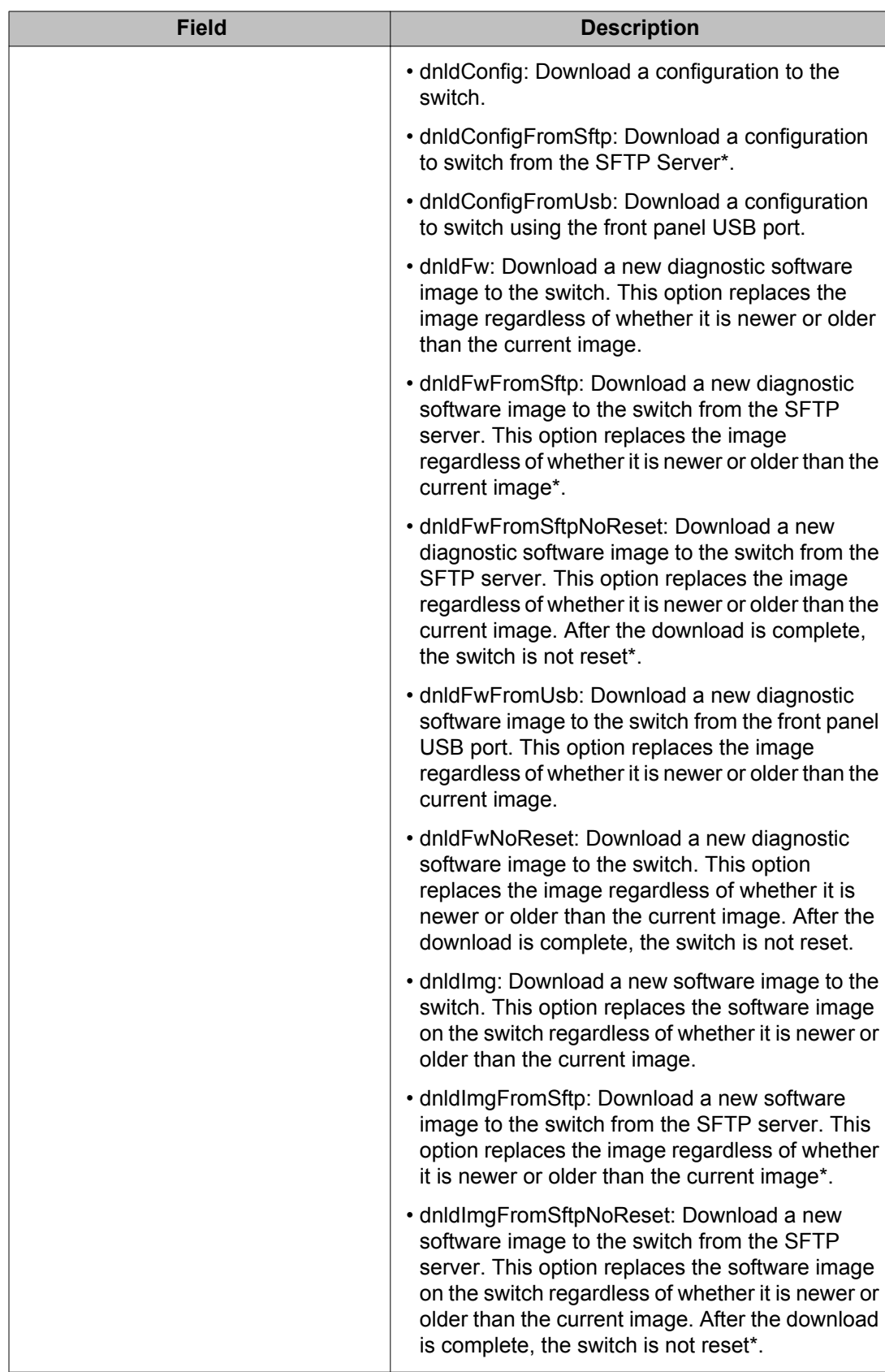

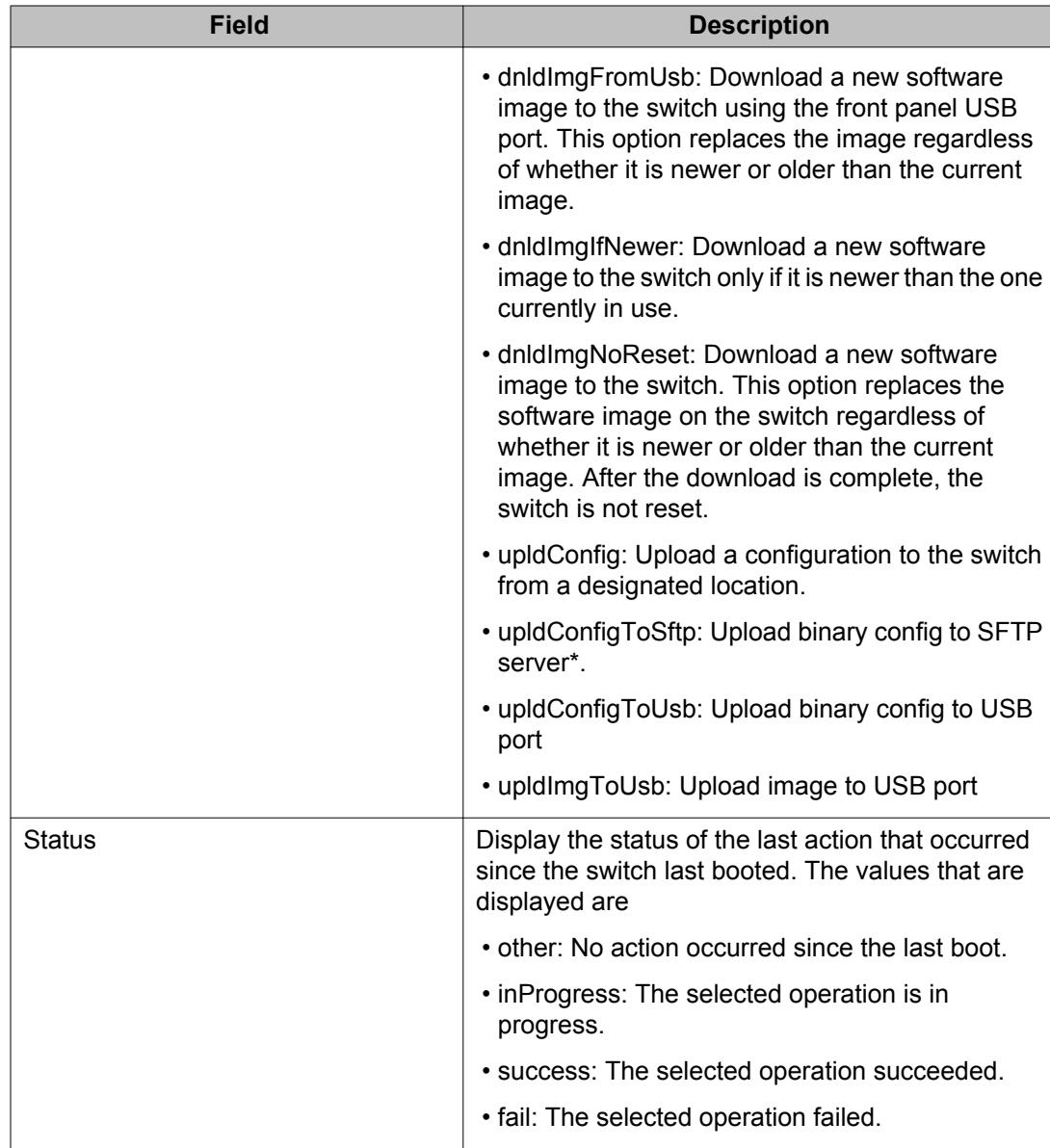

\* Note: SFTP functions are only supported when running the Secure software image.

### **Setting IP parameters with the ip.cfg file on a USB memory device**

You can load the ip.cfg file from the USB memory device as a means of pre-staging the IP address and other parameters for the operation of a switch.

You can specify one or more of the optional parameters in the ip.cfg file.

The following table describes the ip.cfg file parameters:

#### **Table 7: ip.cfg file optional parameters**

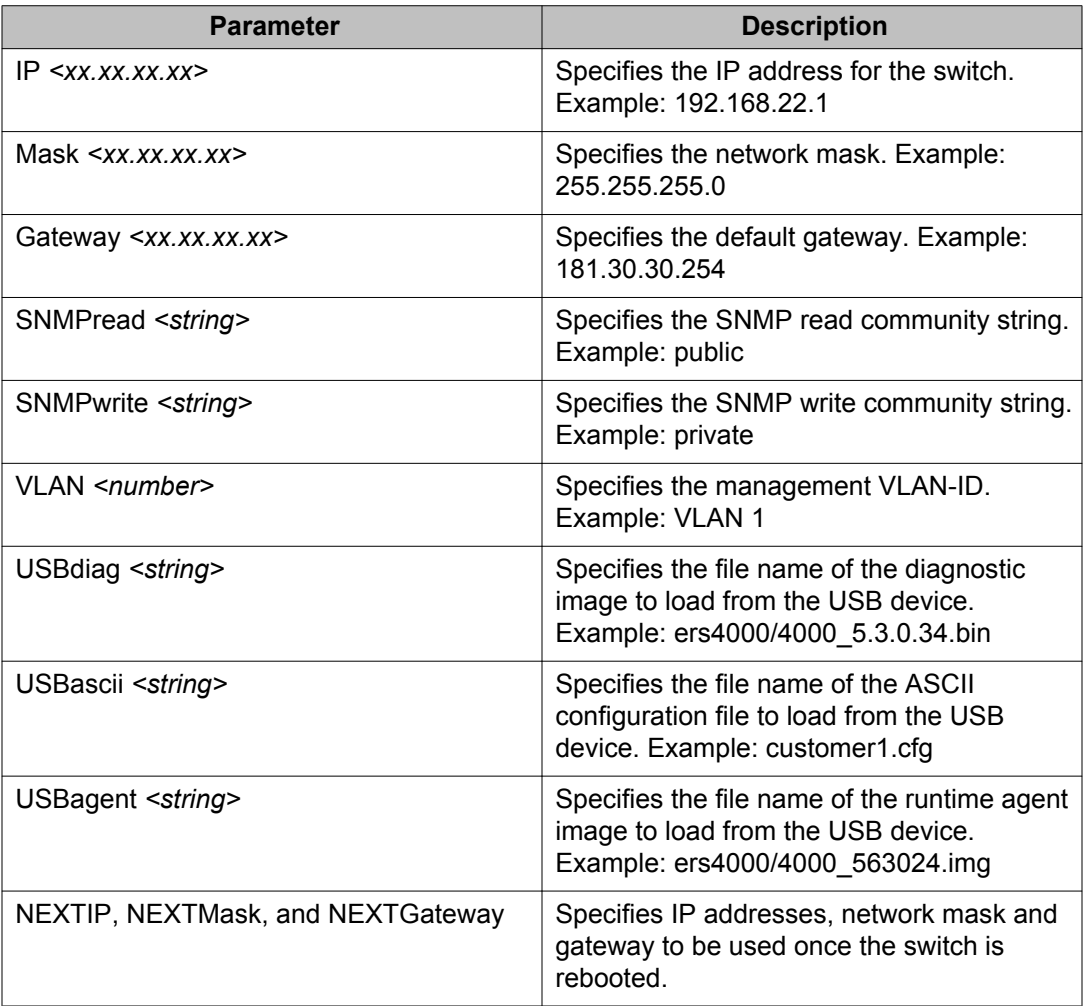

The ip.cfg file loads information from the ASCII configuration file in order of precedence and any lines commencing with a # character are treated as a comment and not processed.

If you boot up an ERS 4000 switch in factory default configuration with a USB Mass Storage device inserted which contains the following example ip.cfg file, the stack IP becomes 181.30.30.113 with the appropriate mask and gateway regardless of what IP address is in the config.txt file, as the IP commands are processed after the ASCII file is processed:

```
USBascii config.txt 
IP 181.30.30.113 
Mask 255.255.255.0 
Gateway 181.30.30.254
```
If the ip.cfg file contains commands (as follows) where the IP information is specified before any ASCII scripts, then the IP Address will be what is specified in the ip.cfg or if the ASCII file contains IP address commands these will take precedence as they are processed last:

```
IP 181.30.30.113 
Mask 255.255.255.0 
Gateway 181.30.30.254 
USBascii ip.txt
```
It should be noted that if the ip.cfg file specifies an image or agent code, the switch loads the software, even if the same version is already installed on the switch. This is the correct operation of the system as ip.cfg ensures that the appropriate software is always upgraded on the units.

The Avaya Ethernet Routing Switch 4000 restarts with factory default settings and attempts to read the ip.cfg file from an installed USB drive within three minutes. The Avaya Ethernet Routing Switch 4000 banner page appears while the switch retrieves the ip.cfg file.

#### *U* Important:

To use the ip.cfg capability, the switch must be in default configuration and a USB stick with the ip.cfg file in the root directory must be present. The switch will attempt to read the ip.cfg if present within the first 3 minutes of switch operation. If a console is connected to the switch during the boot process and you require ip.cfg to operate, then DO NOT attempt to access the switch for at least three minutes. This is necessary to give the switch sufficient time to detect and process ip.cfg functions.

The system does not display a message to indicate the ip.cfg file download from the USB memory device is in progress.

Use the following procedure to check the status of the download three minutes after the Avaya banner page displays:

Press  $CTRL$  and  $y$  keys together.

Two possible responses indicate a pass or fail status.

- Pass: The system provides an ACLI prompt.
- Fail: The system prompts you for an IP address.

You can confirm the successful download with the **show ip** command. If the USB ip.cfg file download succeeded, all parameters read from the ip.cfg file show as present in the switch and become part of the runtime configuration.

Save the configuration with the ACLI command, **copy config nvram**. After the successful ip.cfg file download from the USB memory device, you can manage the switch through Telnet and SNMP.

If you load any diagnostic or agent images with ip.cfg, you must have the diagnostic or agent images on the same USB memory device. To ensure that diagnostic and agent image downloaded successfully, check in the system log or audit log.

## **Hardware and software compatibility**

This section provides hardware and software compatibility information.

### **XFP, SFP and SFP+ Transceiver Compatibility**

The following table lists the XFP, SFP and SFP+ transceiver compatibility.

#### **Table 8: XFP and SFP transceiver compatibility**

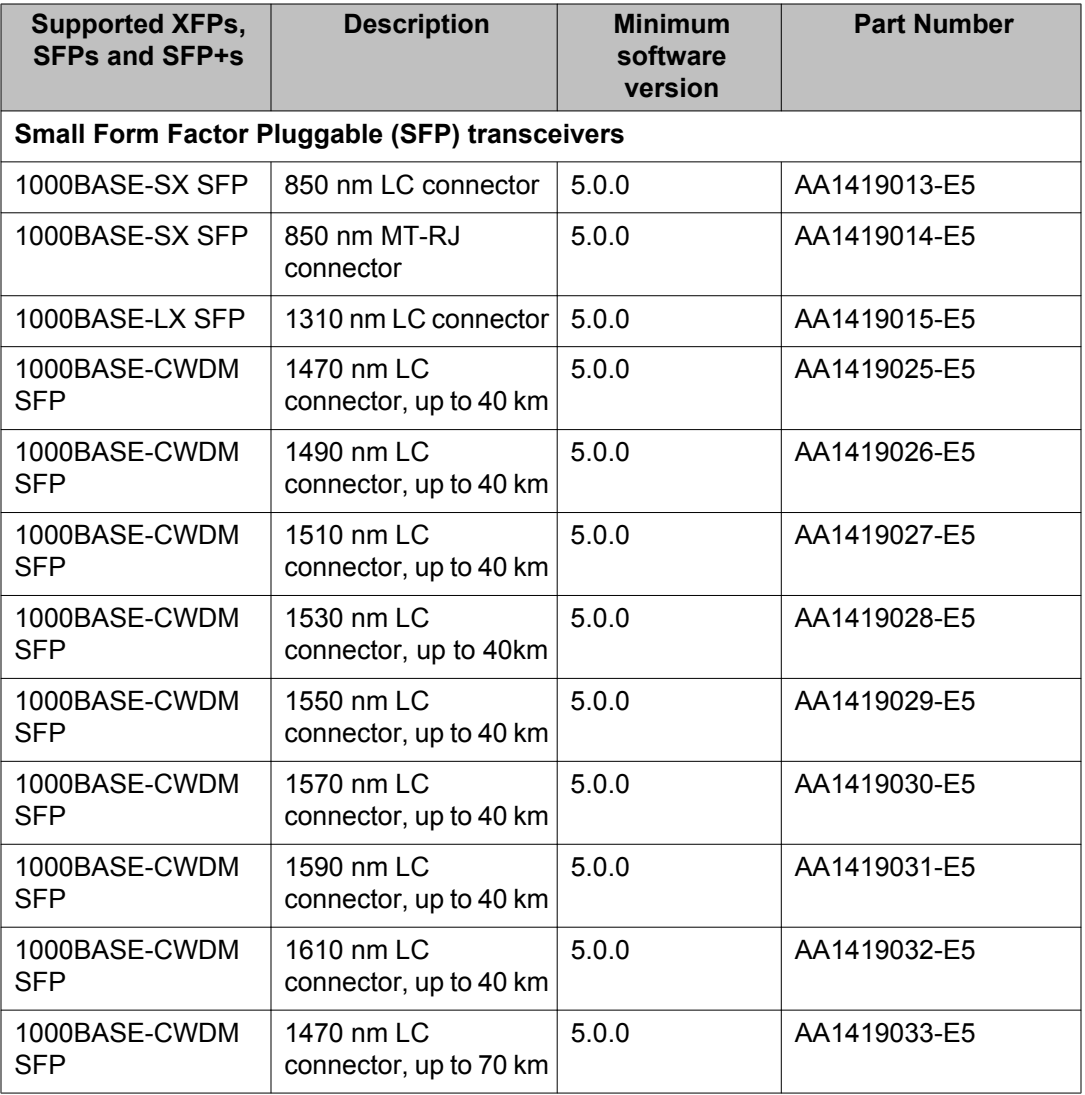

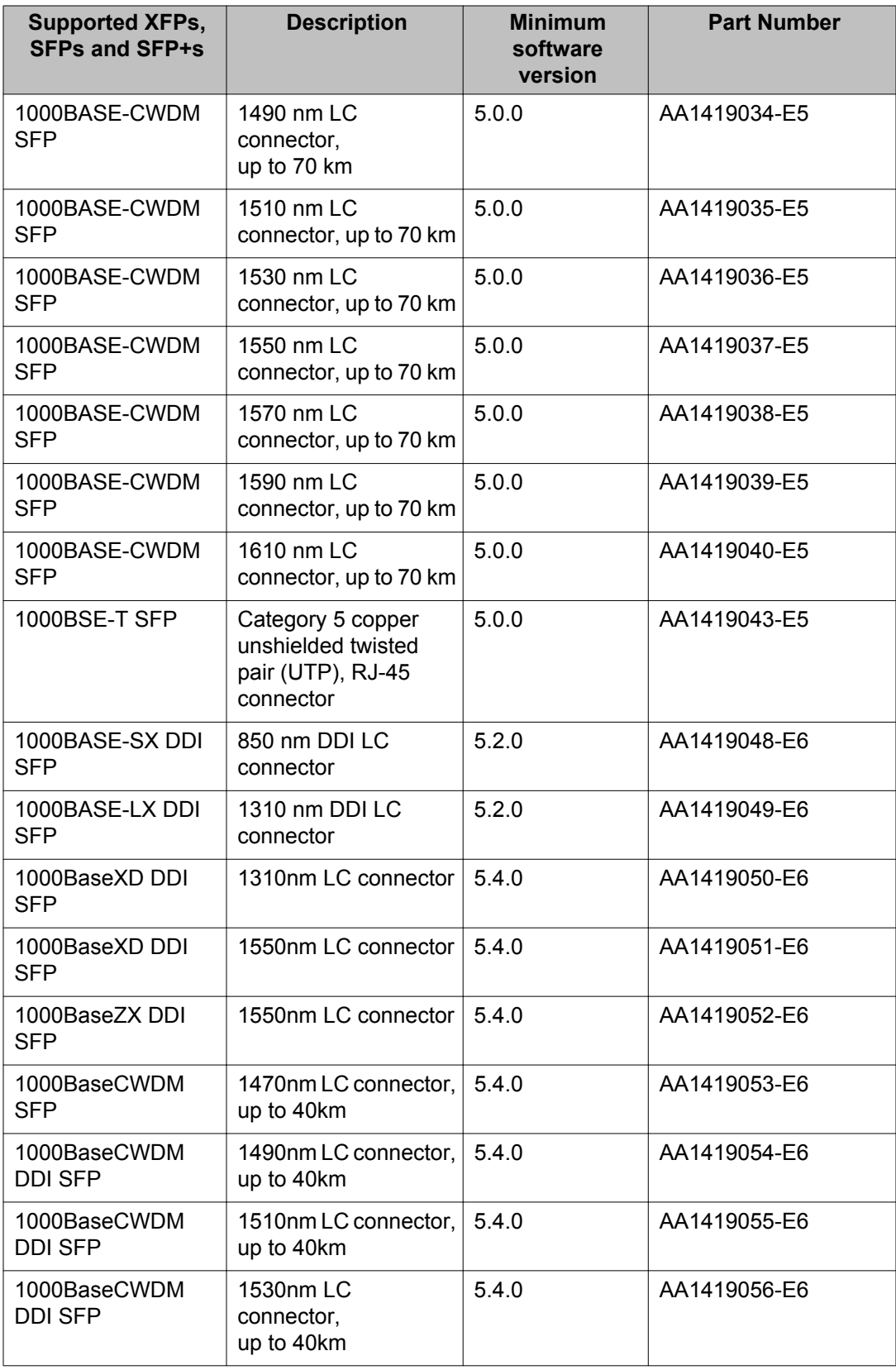

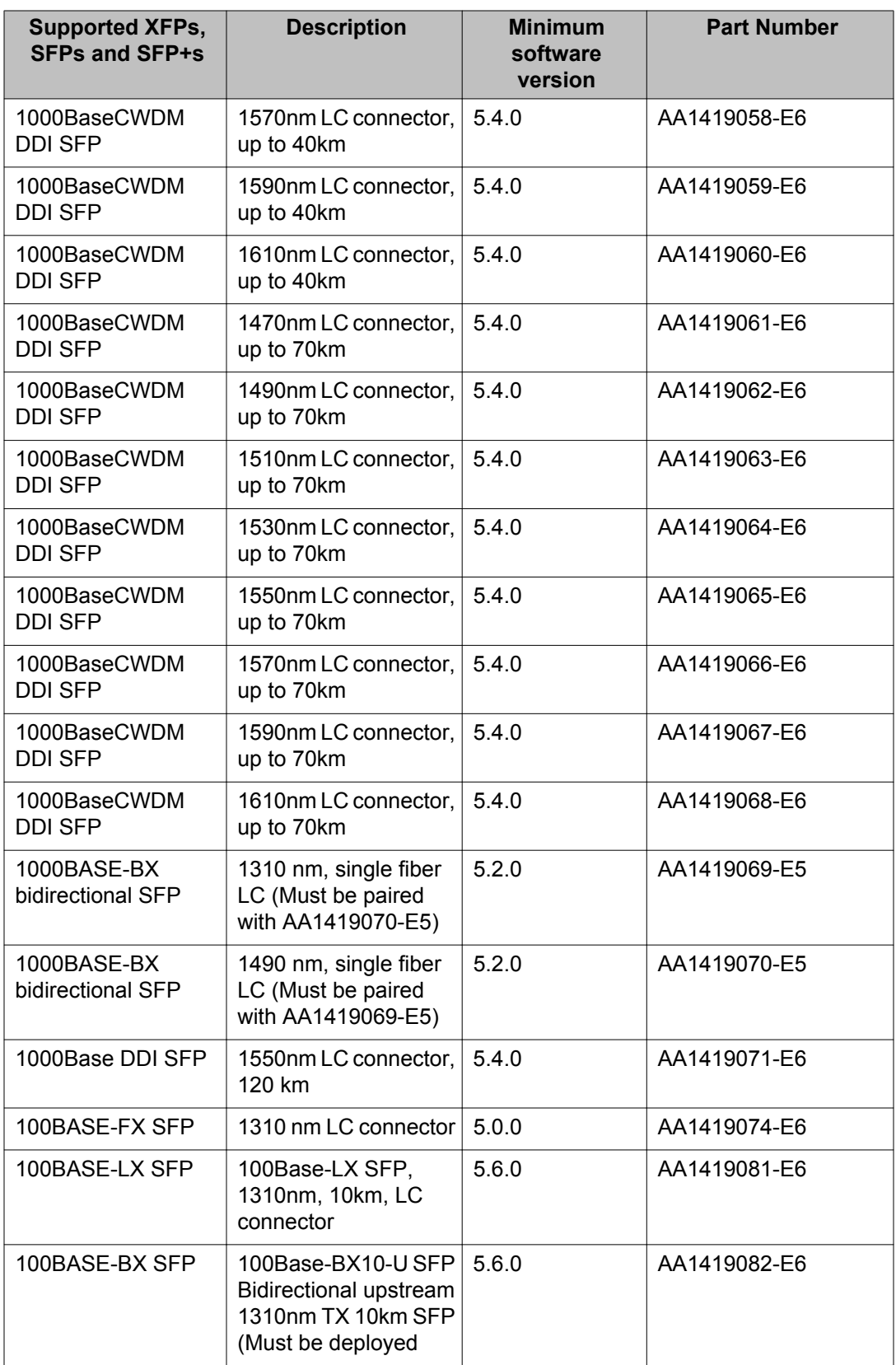

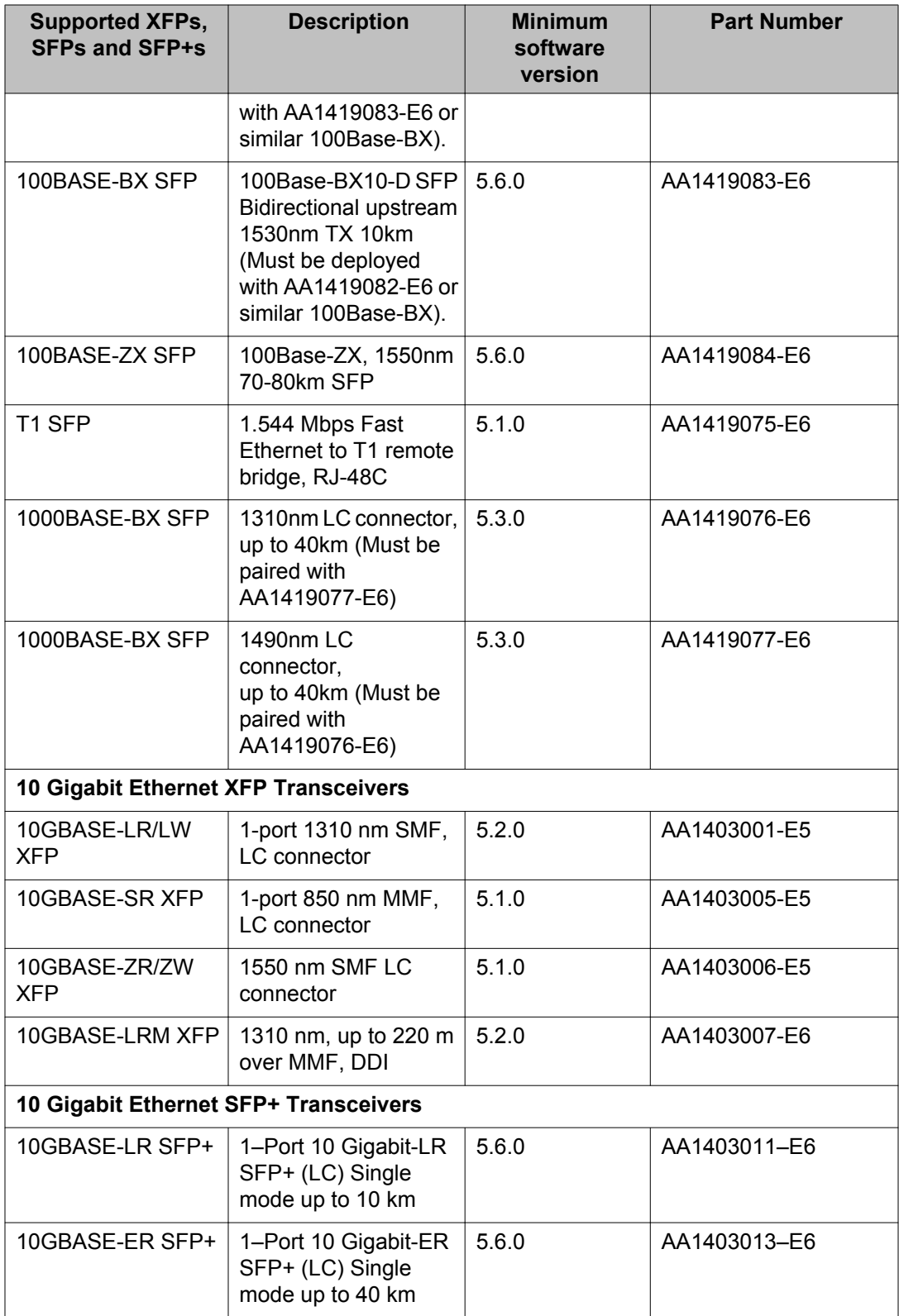

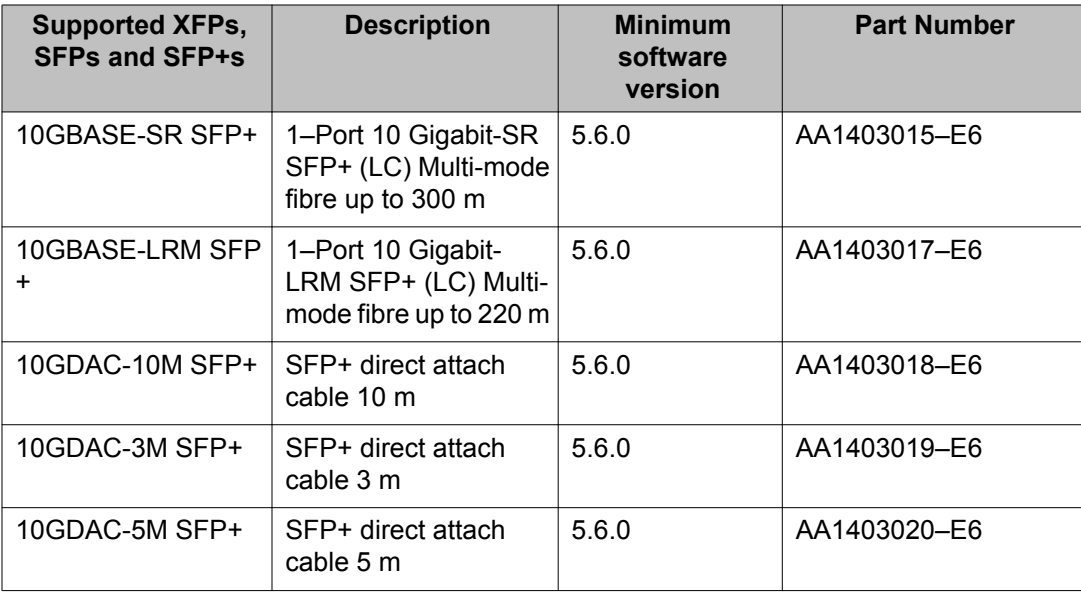

For more information, see *Installing Avaya Ethernet Routing Switch 4000 Series*, NN47205-300.

### **Supported standards, RFCs and MIBs**

The following sections list the standards, RFCs and MIBs supported in Release 5.7.

## **Standards**

The following IEEE Standards contain information pertinent to the Avaya Ethernet Routing Switch 4000 Series:

- IEEE 802.1 (Port VLAN, Port & Protocol VLANs, VLAN Name, Protocol Entity)
- IEEE 802.1AB (Link Layer Discovery Protocol)
- IEEE 802.1aq (Shortest Path Bridging)
- IEEE 802.1D (Standard for Spanning Tree Protocol)
- IEEE 802.1p (Prioritizing)
- IEEE 802.1Q (VLAN Tagging)
- IEEE 802.1s (Multiple Spanning Trees)
- IEEE 802.1v (VLAN Classification by Protocol and Port)
- IEEE 802.1w (Rapid Reconfiguration of Spanning Tree)
- IEEE 802.1X (EAPOL)
- 802.1X-2004 (Port Based Network Access Control)
- IEEE 802.3 (Ethernet)
- IEEE 802.3ab (1000BASE-T)
- IEEE 802.3ab (Gigabit Ethernet over Copper)
- IEEE 802.3ad (Link Aggregation)
- IEEE 802.3ae (10Gb/s Ethernet)
- IEEE 802.3ae (10GBASE-LR/SR/LM)
- IEEE 802.3af (Power over Ethernet)
- IEEE 802.3at (Power over Ethernet)
- IEEE 802.3u (100BASE-FX)
- IEEE 802.3u (100BASE-TX)
- IEEE 802.3u (Fast Ethernet)
- IEEE 802.3x (Flow Control)
- IEEE 802.3z (1000BASE-SX)
- IEEE 802.3z (1000BASE-x)
- IEEE 802.3z (Gigabit Ethernet over Fiber-Optic)
- IEEE P802.3ak (10GBASE-CX4)

#### **RFCs and MIBs**

For more information about networking concepts, protocols, and topologies, consult the following RFCs and MIBs:

- RFC 768 (UDP)
- RFC 791 (IP)
- RFC 792 (ICMP)
- RFC 793 (TCP)
- RFC 826 (ARP)
- RFC 854 (Telnet)
- RFC 894 (IP over Ethernet)
- RFC 951 (BootP)
- RFC 1058 (RIP v1)
- RFC 1112 (IGMPv1)
- RFC 1157 (SNMP)
- RFC 1213 (MIB-II)
- RFC 1271 (RMON)
- RFC 1305 (Network Time Protocol Version 3)
- RFC 1350 (TFTP)
- RFC 1493 (Bridge MIB)
- RFC 1583 (OSPF v2)
- RFC 1757 (RMON)
- RFC 1850 (OSPF v2 MIB)
- RFC 1945 (HTTP v1.0)
- RFC 2131 (BootP/DHCP Relay Agent)
- RFC 2236 (IGMPv2)
- RFC 2328 (OSPF v2)
- RFC 2453 (RIP v2)
- RFC 2474 (Diffserv)
- RFC 2475 (Diffserv)
- RFC 2665 (Ethernet MIB)
- RFC 2674 (Q-BRIDGE-MIB)
- RFC 2715 (Interoperability Rules for Multicast Routing Protocols)
- RFC 2737 (Entity MIBv2)
- RFC 2819 (RMON MIB)
- RFC 2863 (Interfaces Group MIB)
- RFC 2865 (RADIUS)
- RFC 2866 (RADIUS Accounting)
- RFC 2933 (Internet Group Management Protocol MIB)
- RFC 3046 (DHCP Relay Agent Information Option)
- RFC 3246 (Expedited Forwarding Behavior)
- RFC 3376 (Internet Group Management Protocol, Version 3)
- RFC 3410 (SNMPv3)
- RFC 3411 (SNMP Frameworks)
- RFC 3412 (SNMP Message Processing)
- RFC 3413 (SNMPv3 Applications)
- RFC 3414 (SNMPv3 USM)
- RFC 3415 (SNMPv3 VACM)
- RFC 3569 (An Overview of Source-Specific Multicast [SSM])
- RFC 3576 (Dynamic Authorization Extensions to Remote Authentication Dial In User Service [RADIUS])
- RFC 3768 (Virtual Router Redundancy Protocol)
- RFC 3917 (IP Flow Information Export [IPFIX])
- RFC 3954 (Netflow Services Export v9)
- RFC 3993 (DHCP Subscriber-ID suboption)
- RFC 4250 (The Secure Shell [SSH] Protocol Assigned Numbers)
- RFC 4251 (The Secure Shell [SSH] Protocol Architecture)
- RFC 4252 (The Secure Shell [SSH] Authentication Protocol)
- RFC 4253 (The Secure Shell [SSH] Transport Layer Protocol) -
- RFC 4254 (The Secure Shell [SSH] Connection Protocol)
- RFC 4541 (Considerations for Internet Group Management Protocol [IGMP] and Multicast Listener Discovery [MLD] Snooping Switches)
- RFC 4604 (Using Internet Group Management Protocol Version 3 [IGMPv3])
- RFC 4673 (RADIUS Dynamic Authorization Server MIB)
- RFC 5905 (Network Time Protocol Version 4)

### **IPv6 specific RFCs**

The following lists supported IPv6 specific RFCs:

- RFC 1886 DNS Extensions to support IPv6
- RFC 1981 Path MTU Discovery for IPv6
- RFC 2460 Internet Protocol v6 (IPv6) Specification
- RFC 2461 Neighbor Discovery for IPv6
- RFC 2464 Transmission of IPv6 Packets over Ethernet Networks
- RFC 3162 RADIUS and IPv6
- RFC 4007 IPv6 Scoped Address Architecture
- RFC 4291 IPv6 Addressing Architecture

The following table lists partially supported IPv6 specific RFCs:

#### **Table 9: Partially Supported IPv6 specific RFCs**

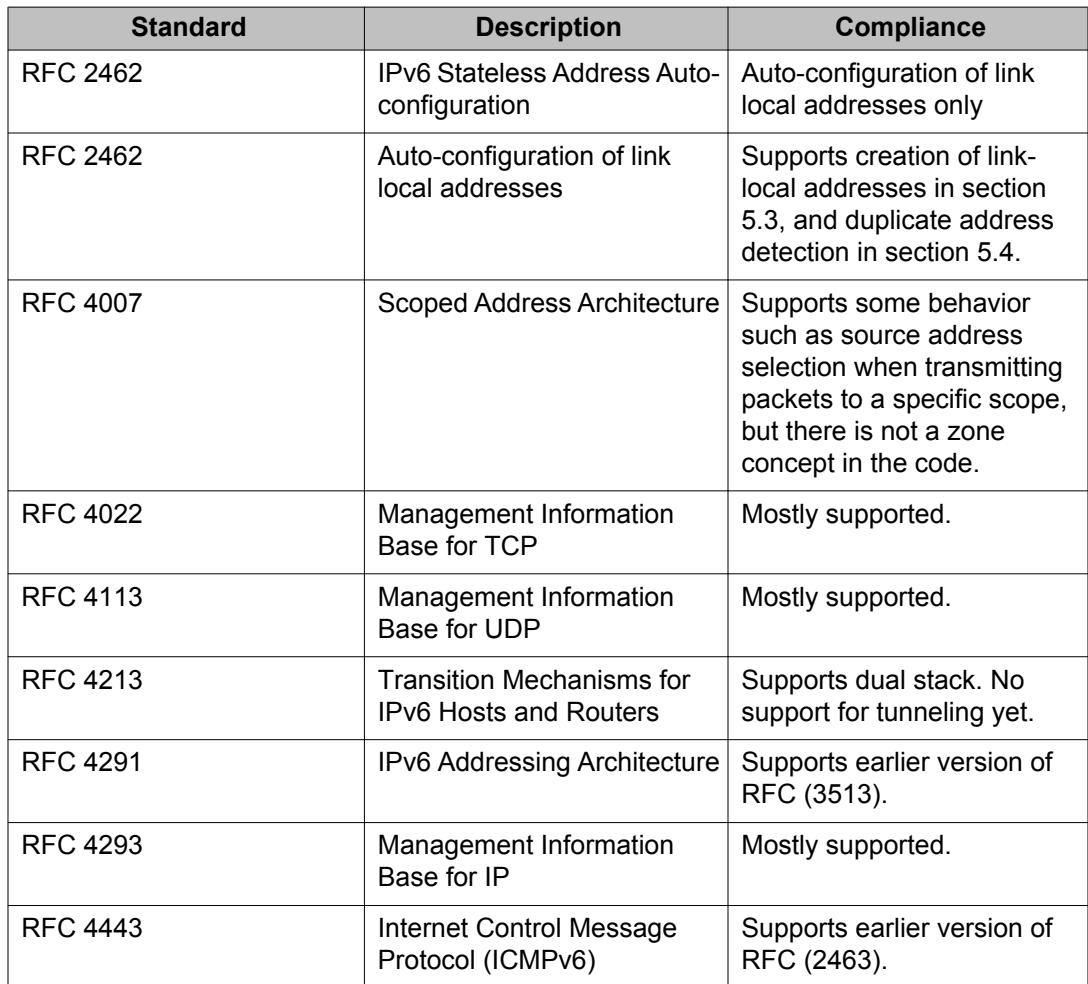

# **Chapter 4: Resolved issues**

Use the information in this section to learn more about issues that have been resolved from Release 5.6 to 5.7.

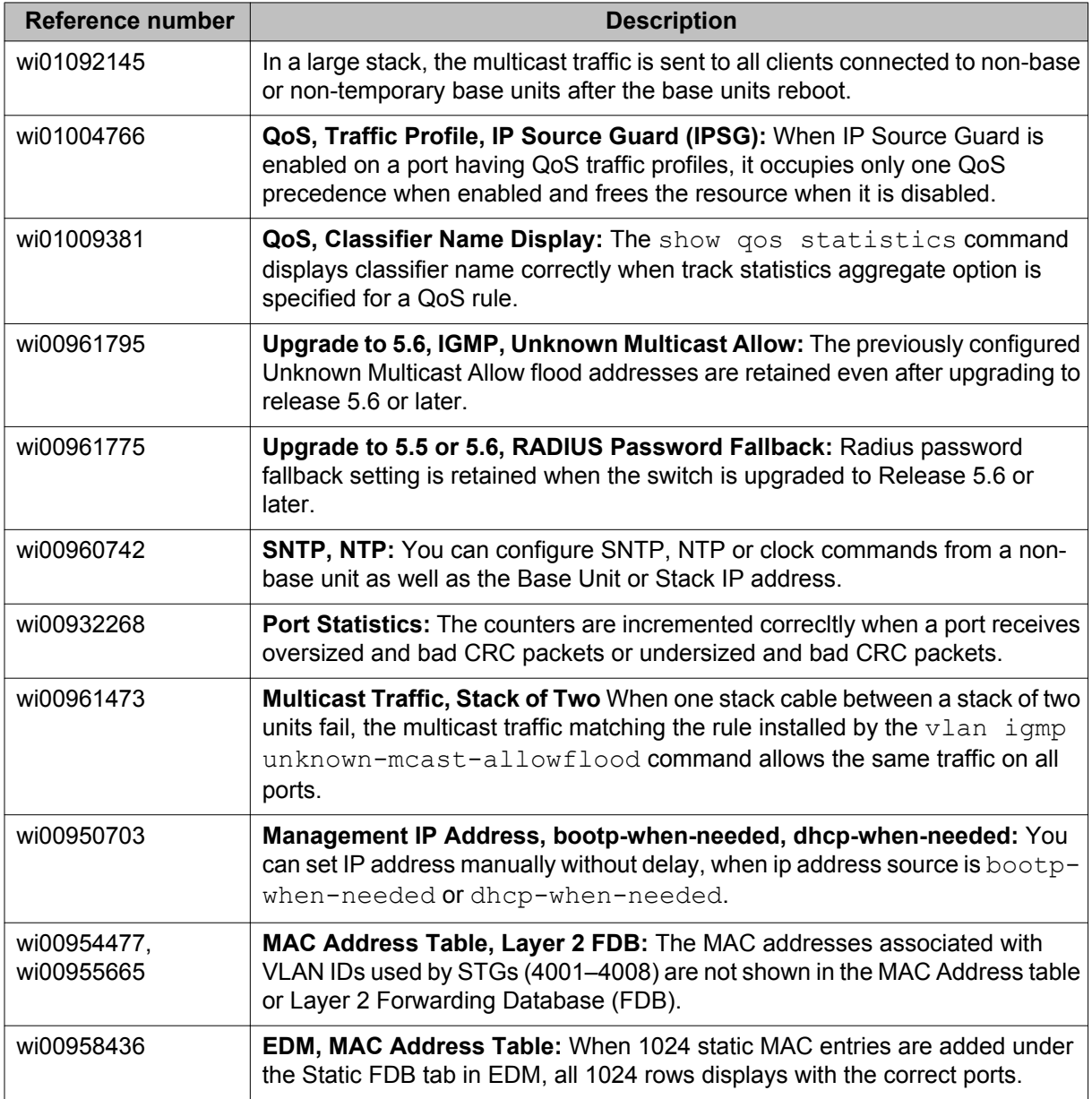

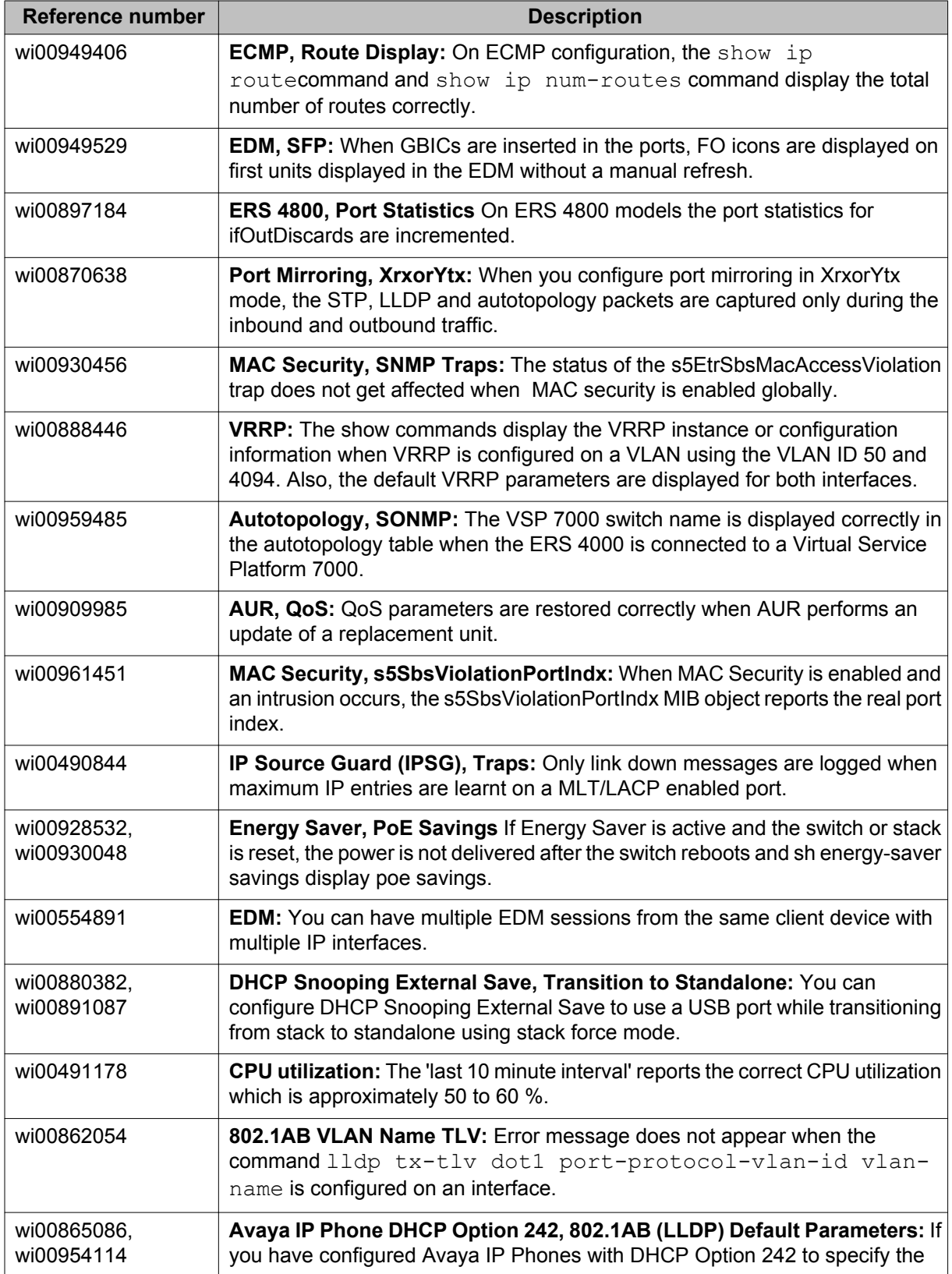

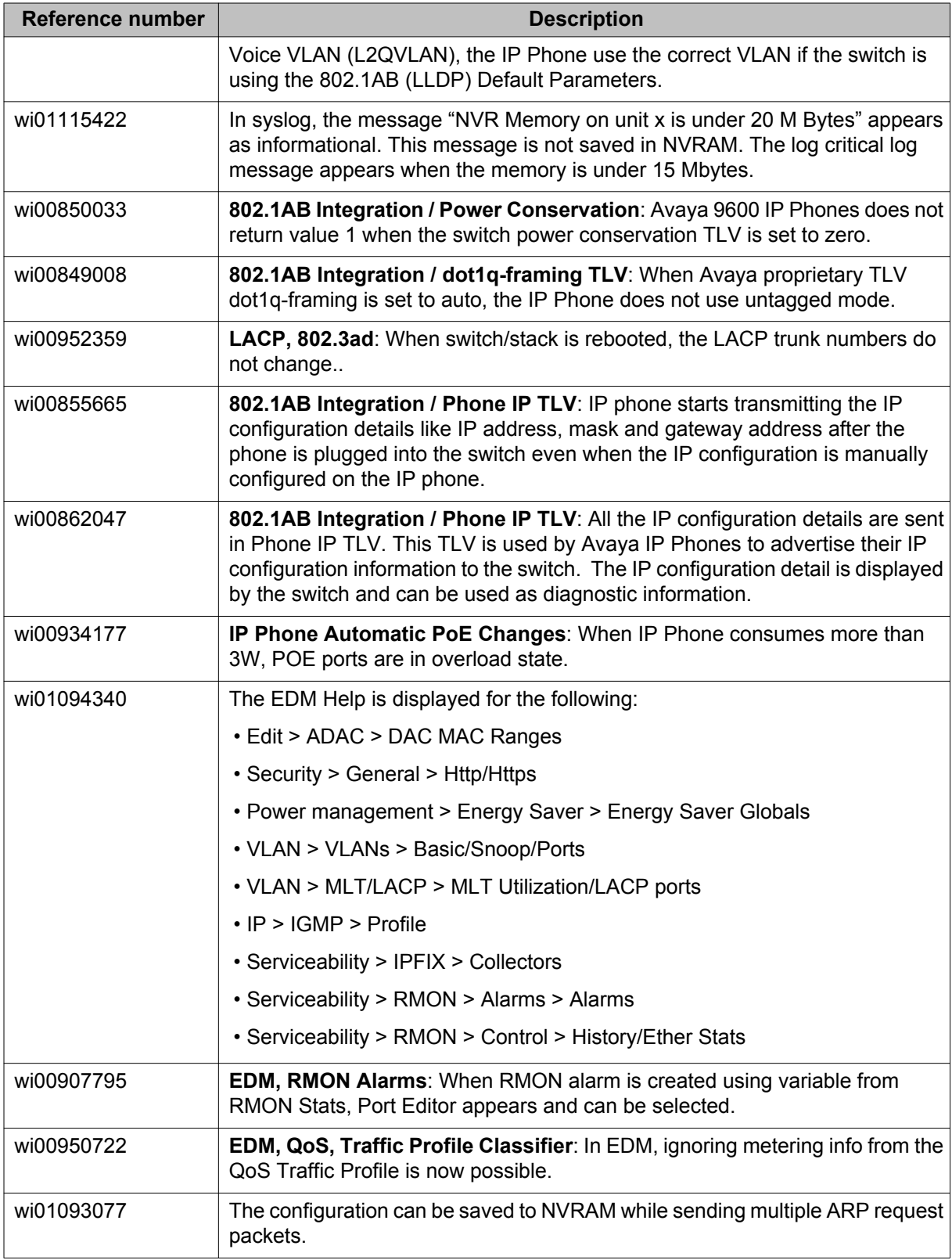

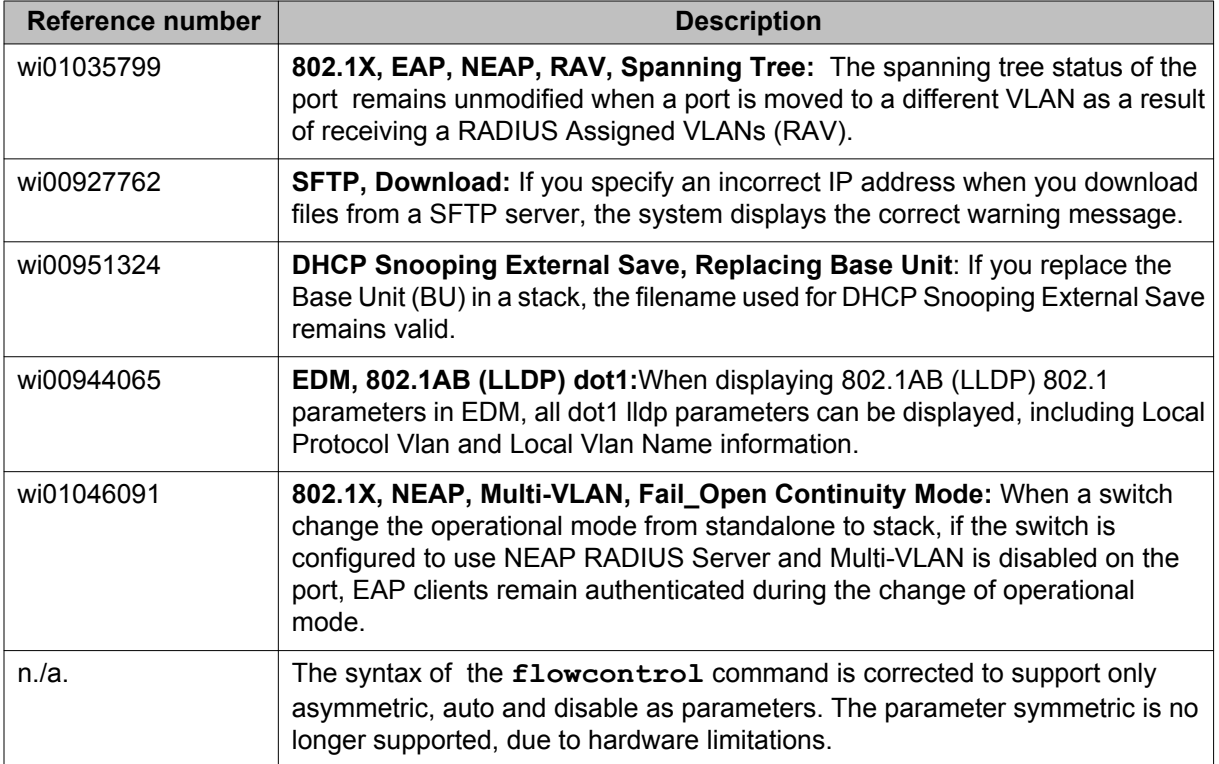

# **Chapter 5: Known Issues and Limitations**

Use the information in this section to learn more about known issues and limitations from Release 5.6 to 5.7. Where appropriate, use workarounds provided for the known issues and limitations.

#### **Known Issues and Limitations for Release 5.7**

The following table lists known issues and limitations for Avaya Ethernet Routing Switch 4000 Series Software Release 5.7.

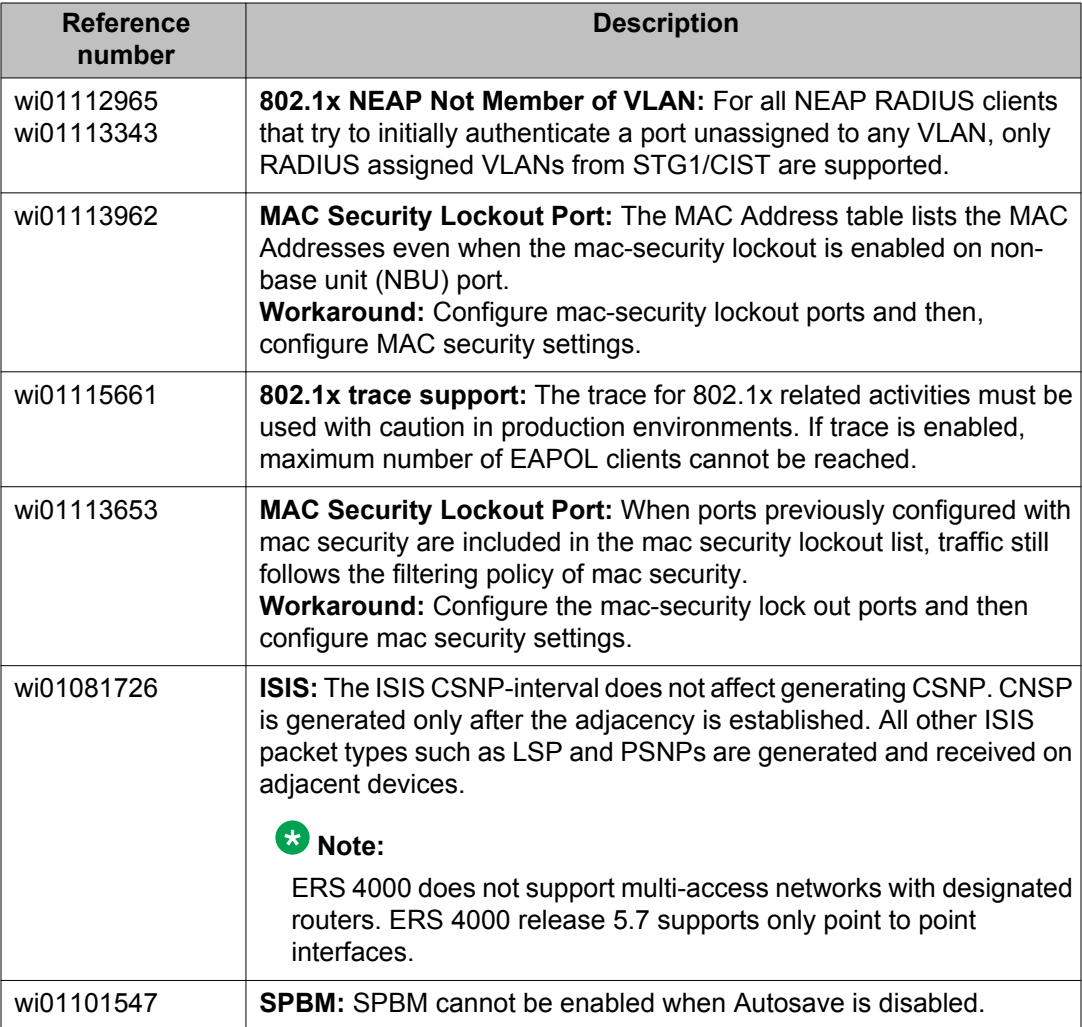

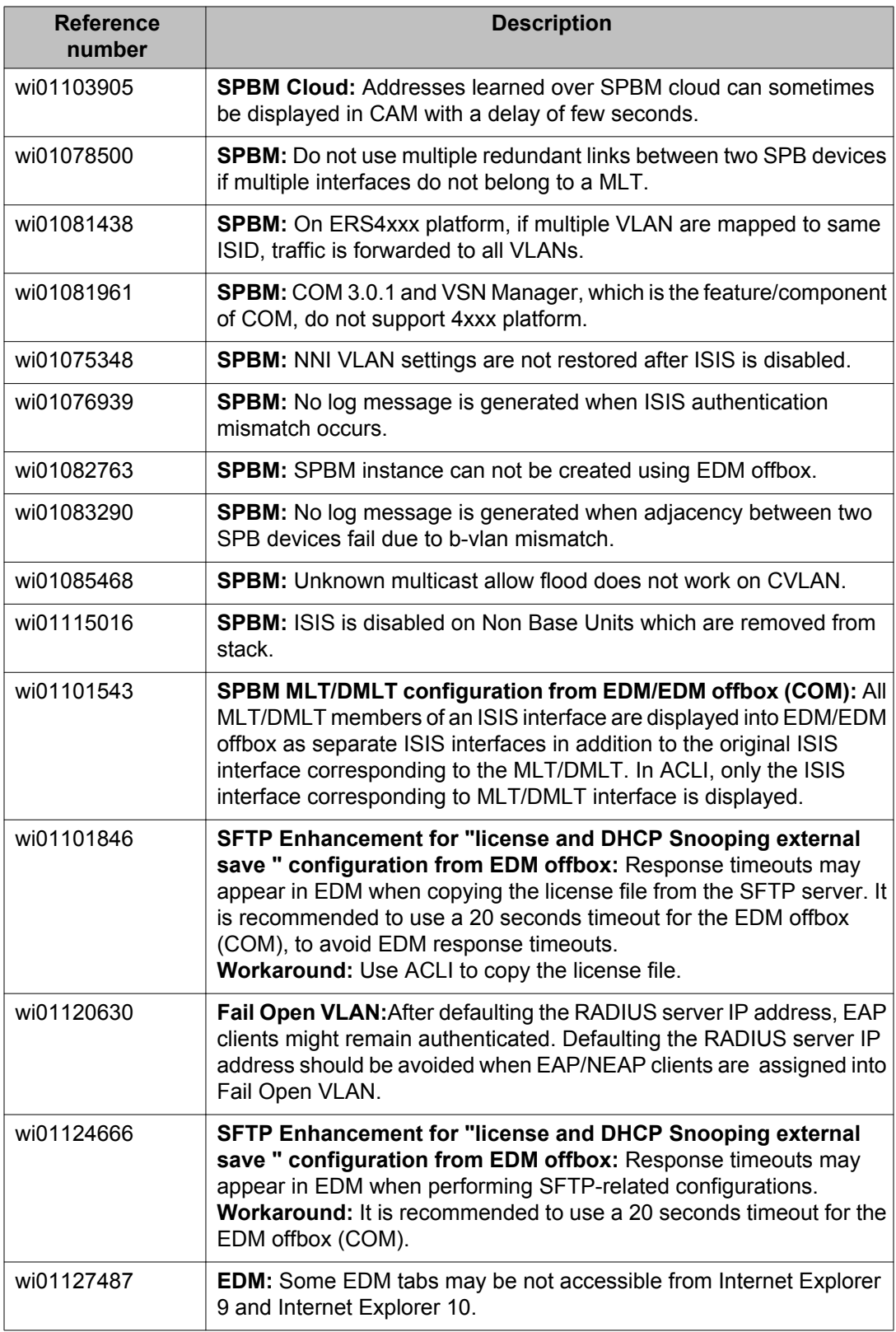

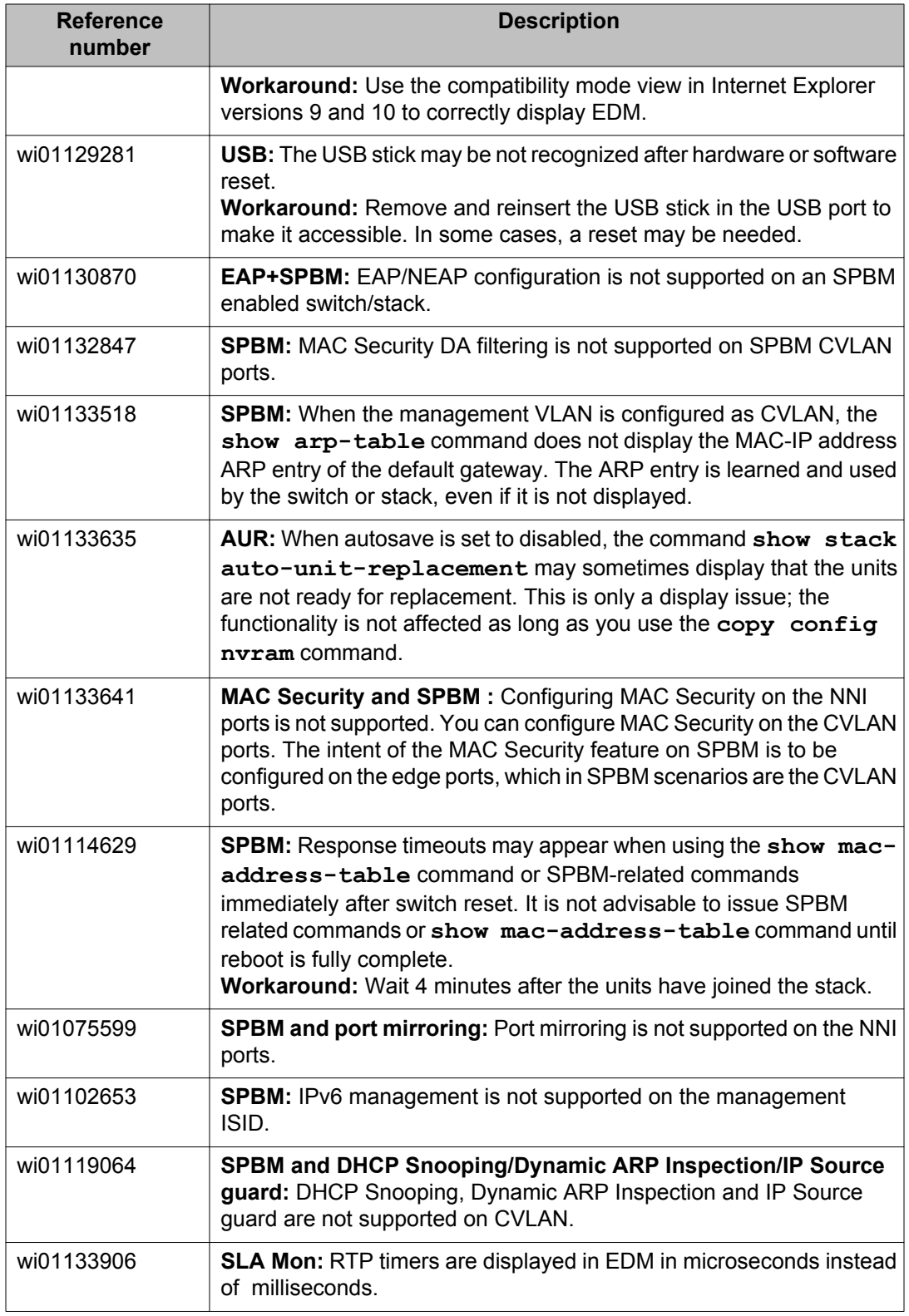

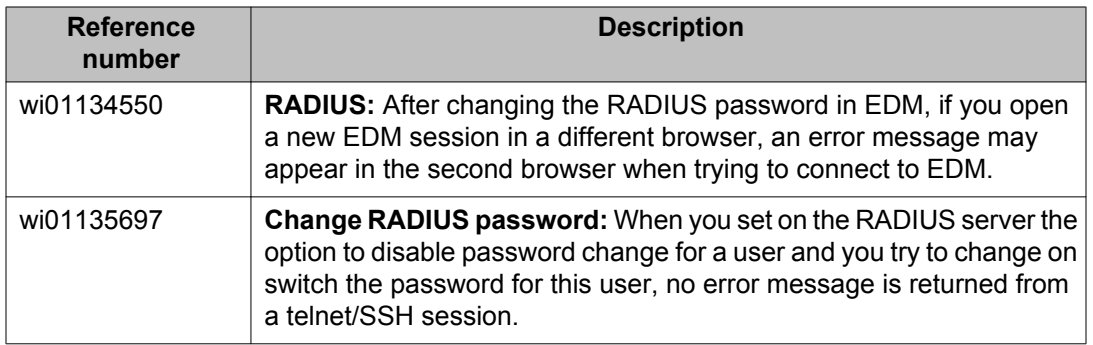

# **Known Issues and Limitations for Releases Prior to Release 5.7**

The following section lists known issues and limitations in Avaya Ethernet Routing Switch 4000 Series software which are present in Release 5.7 and are also known to be present in older releases of the software.

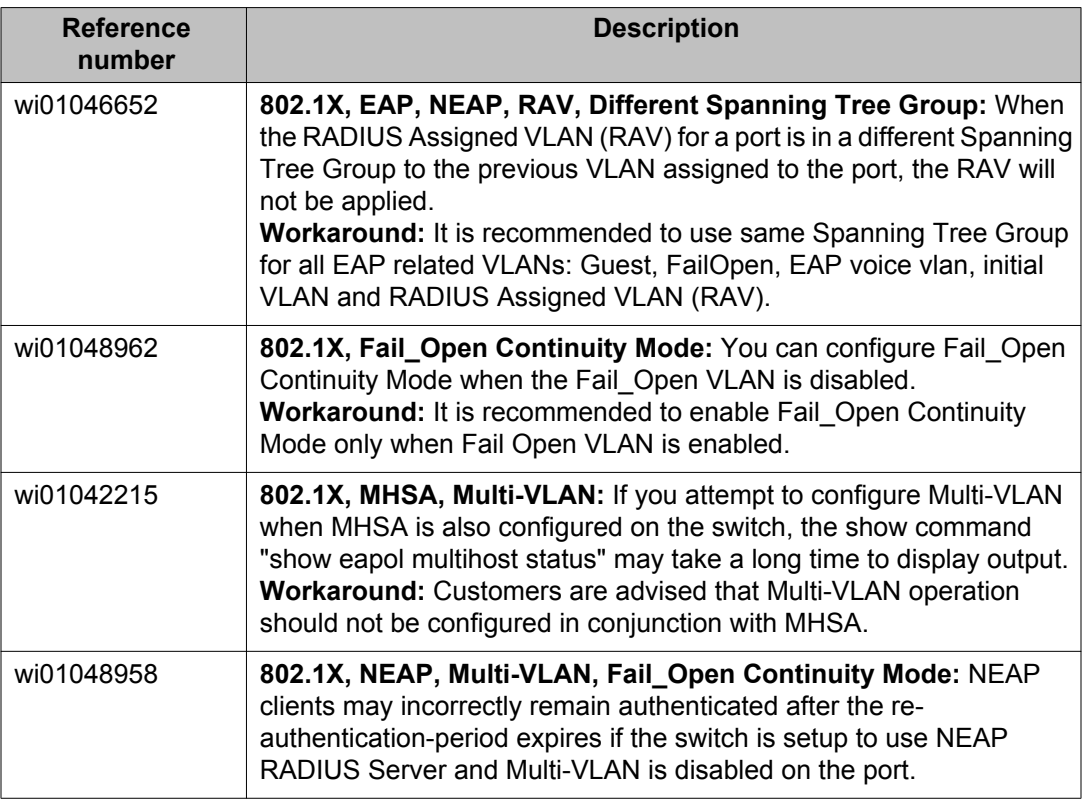

#### **Table 10: Known issues and limitations**

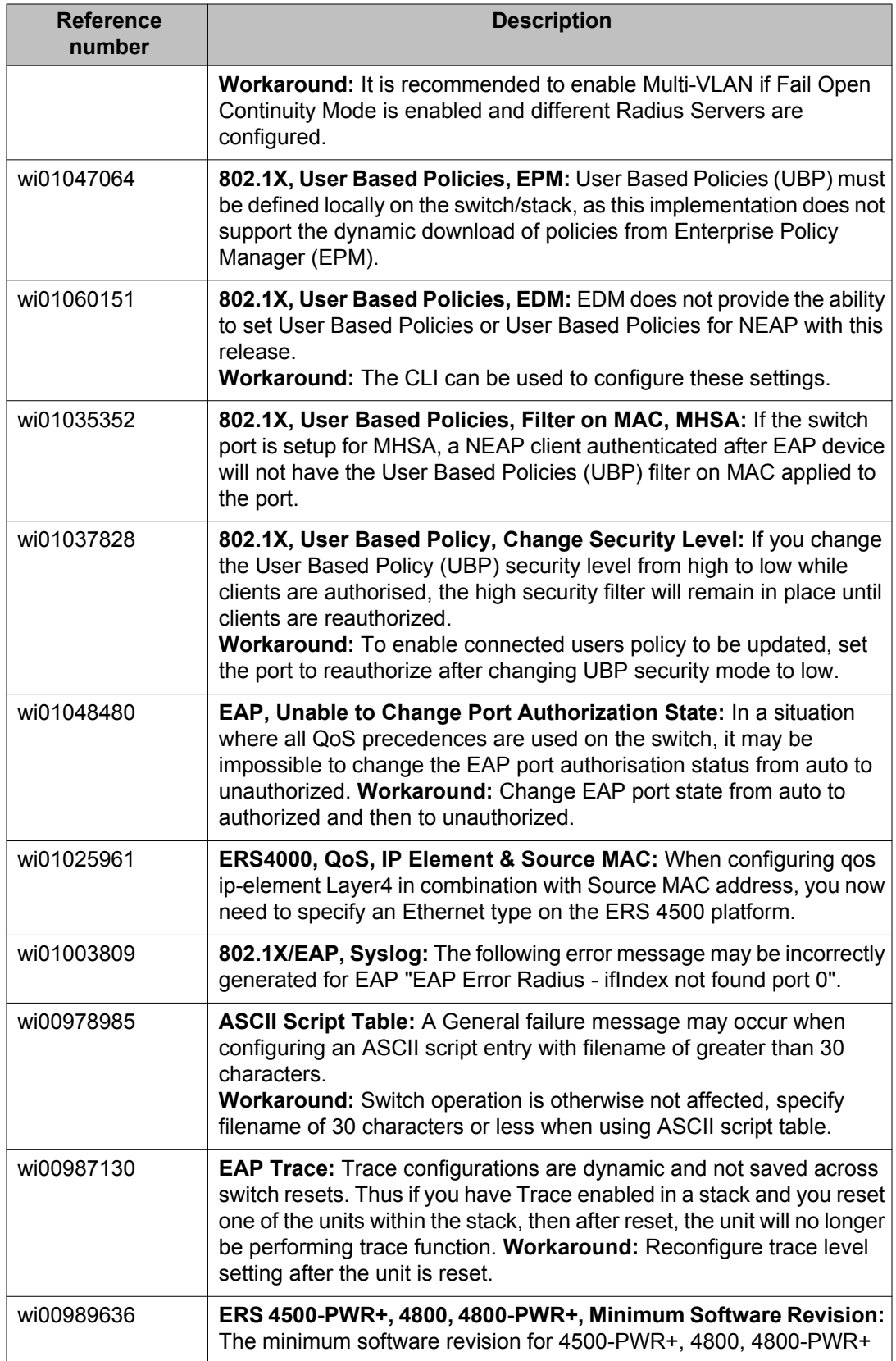

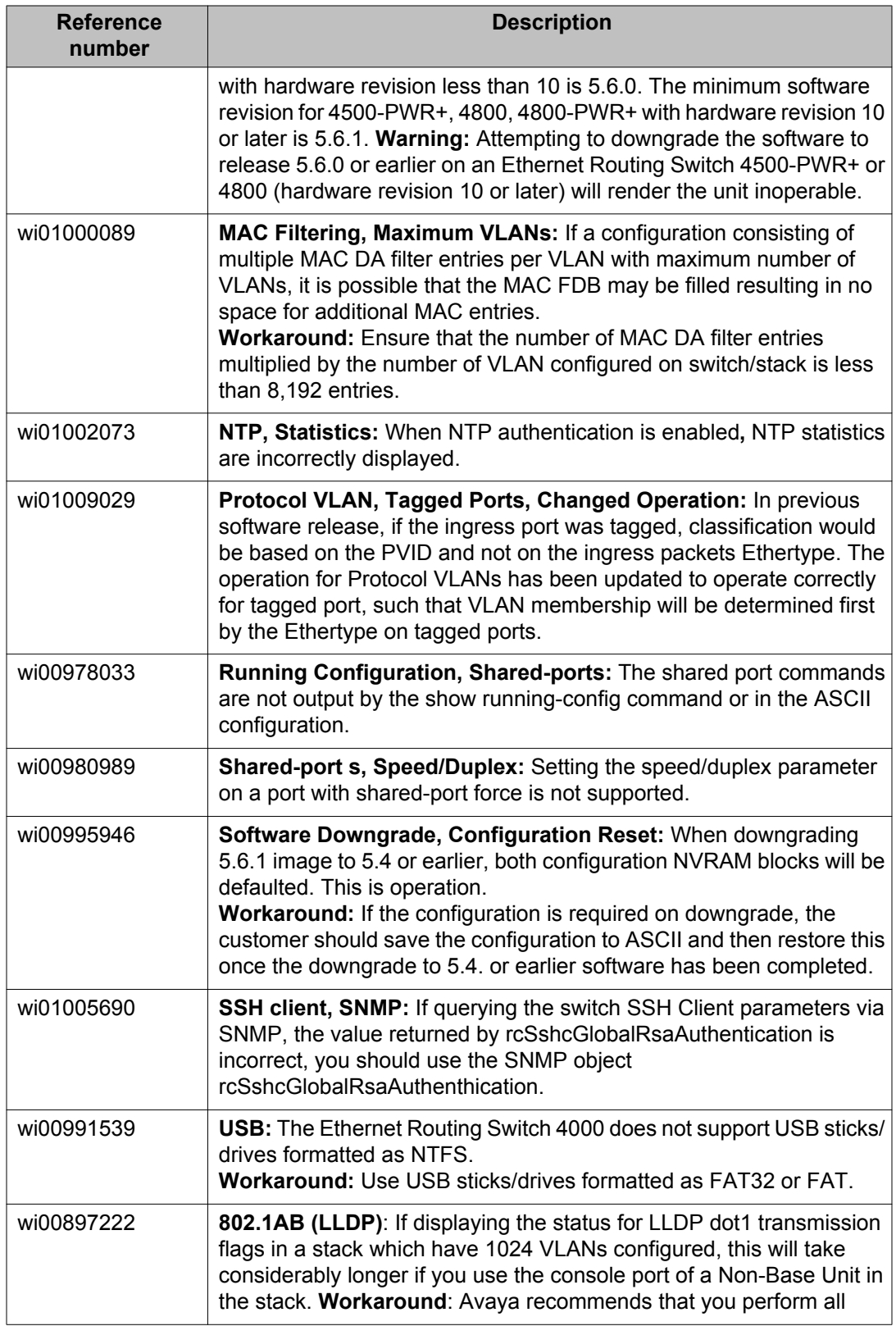

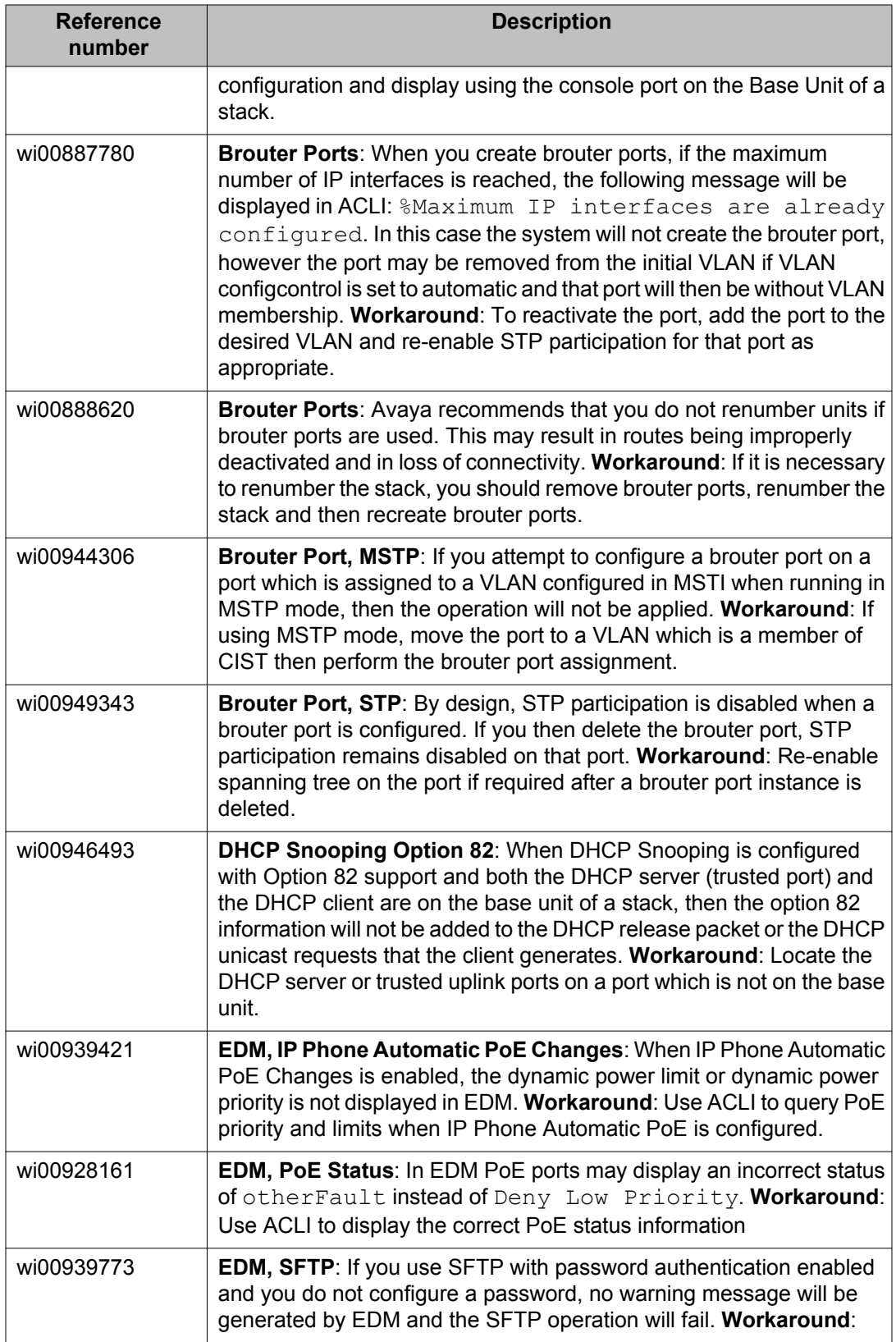

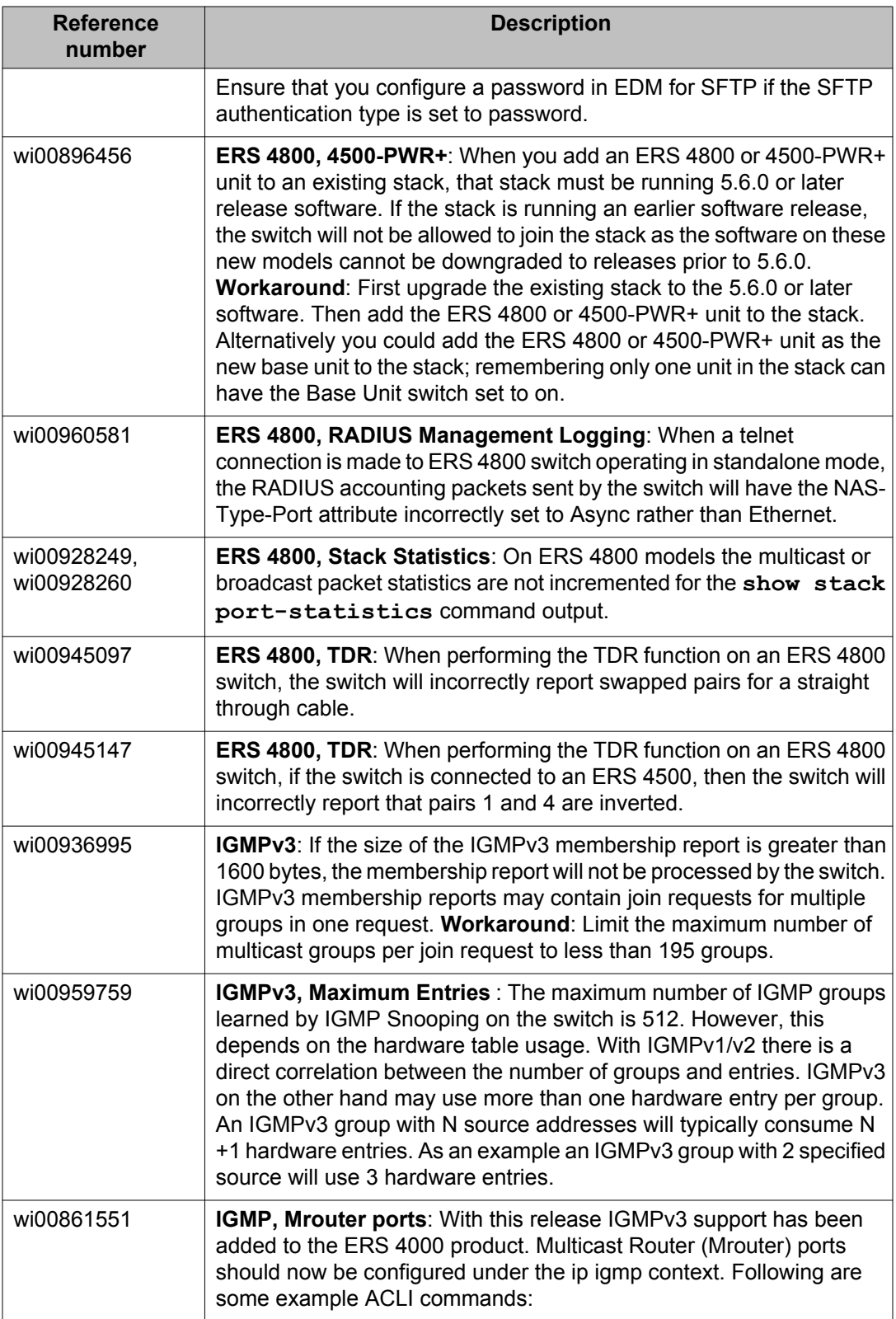

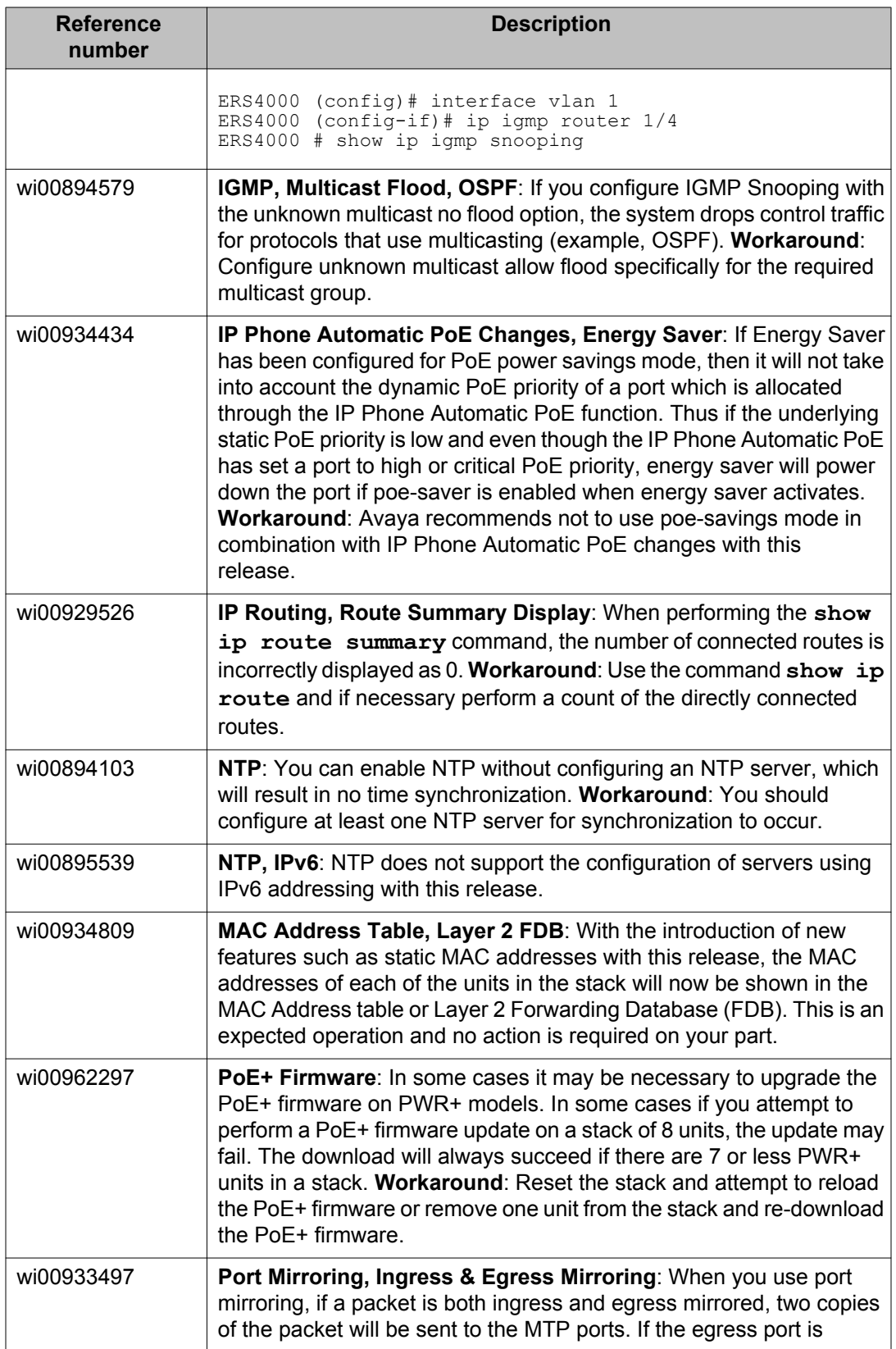

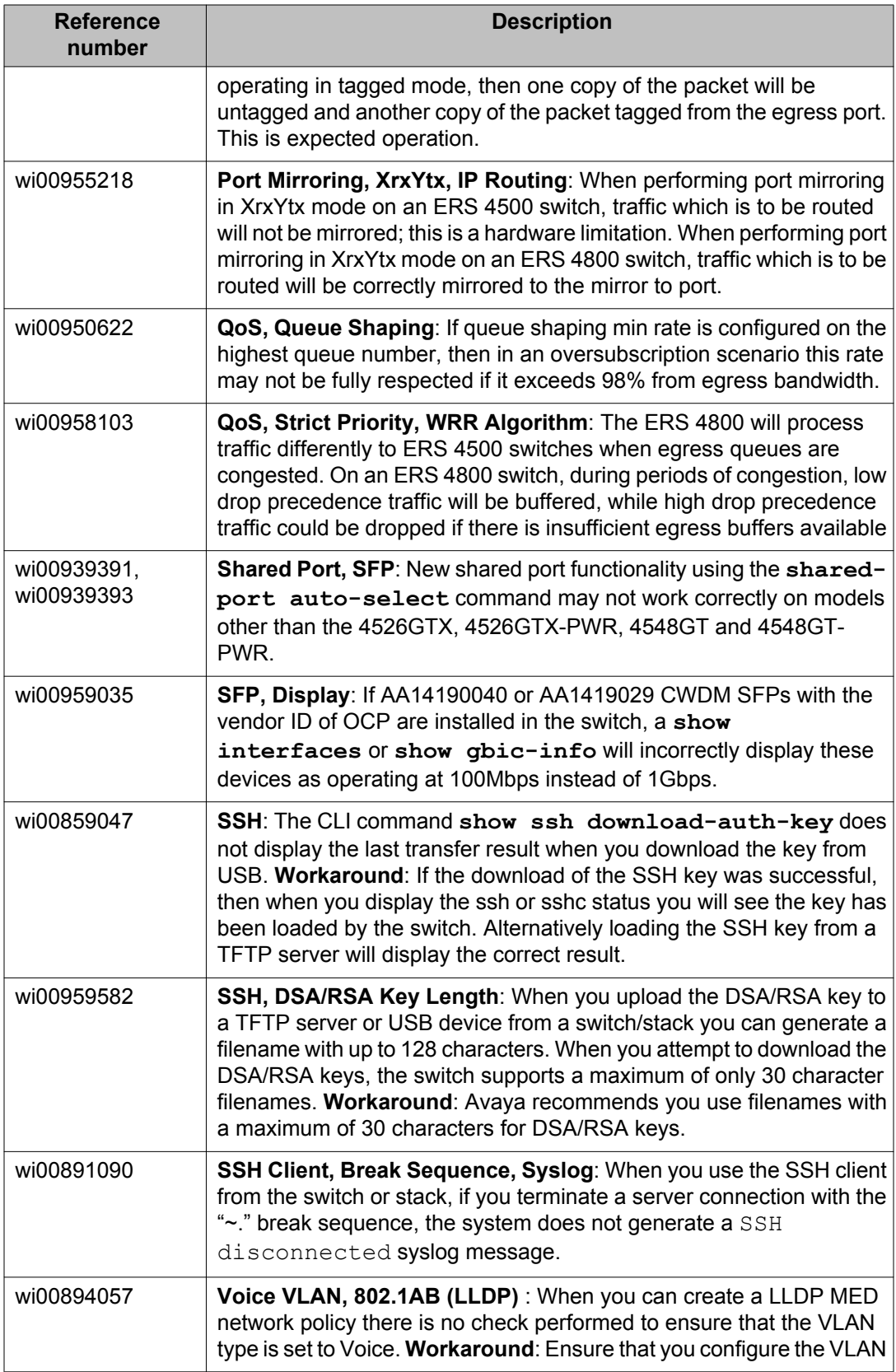

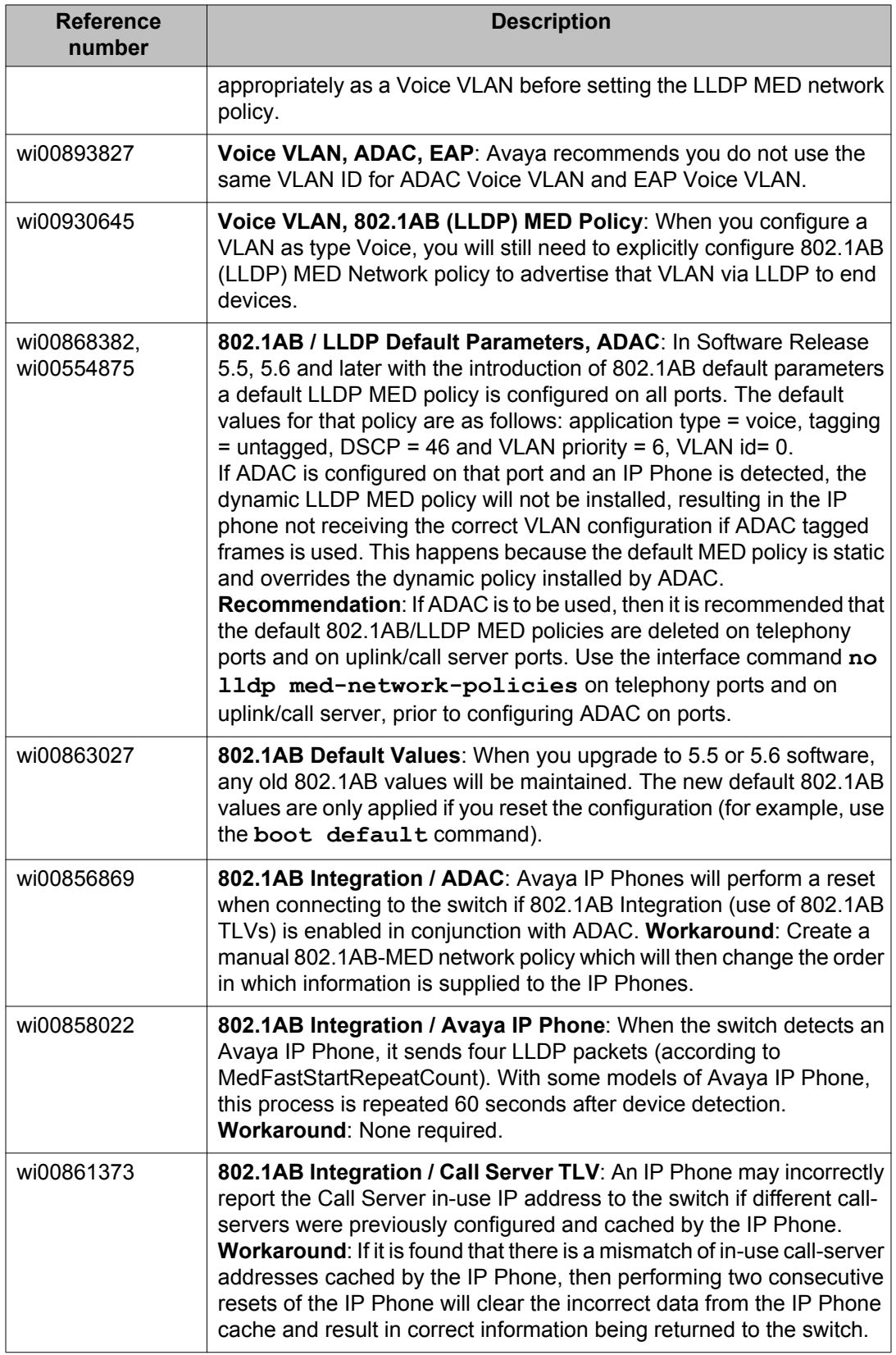

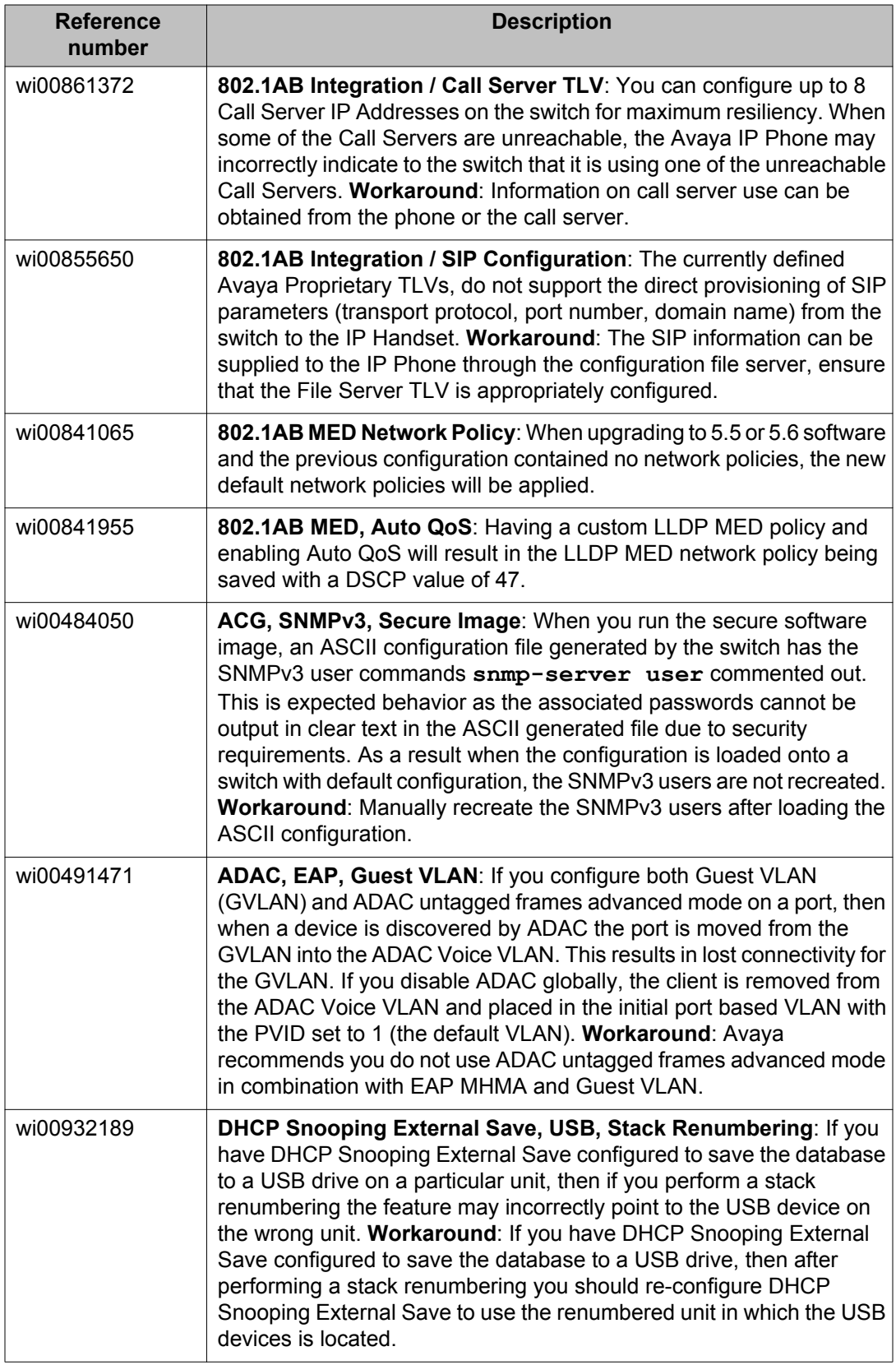

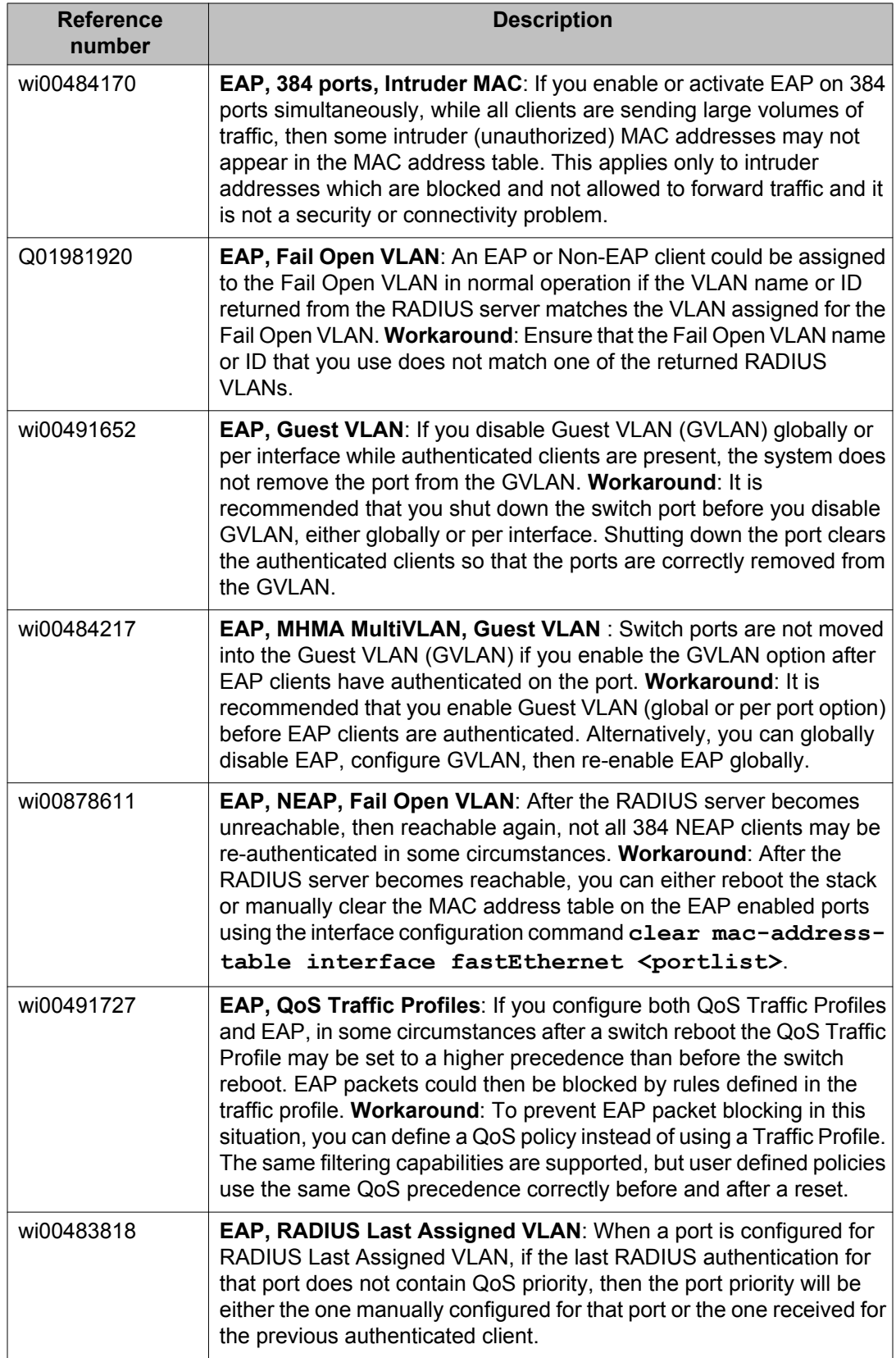

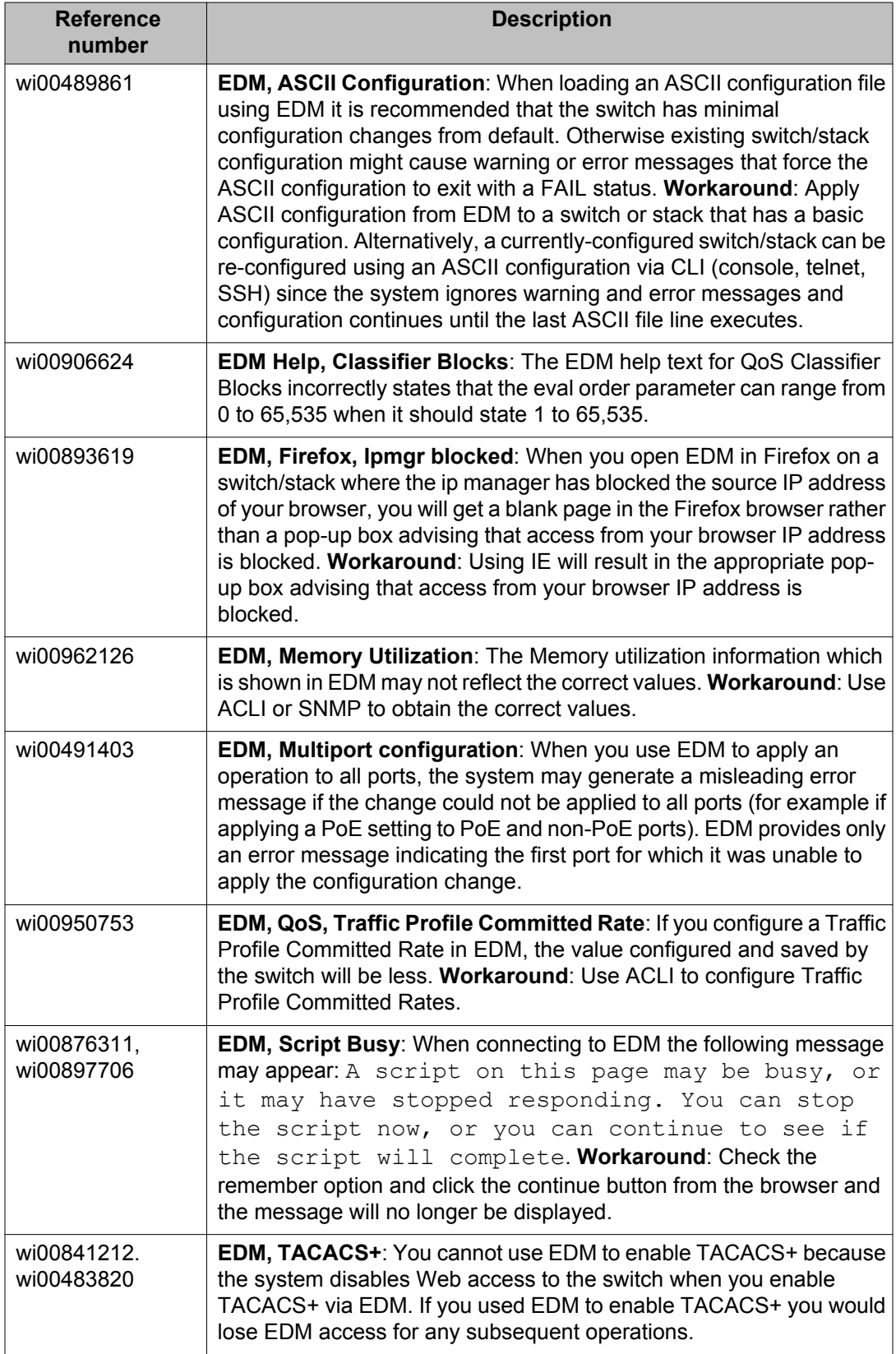

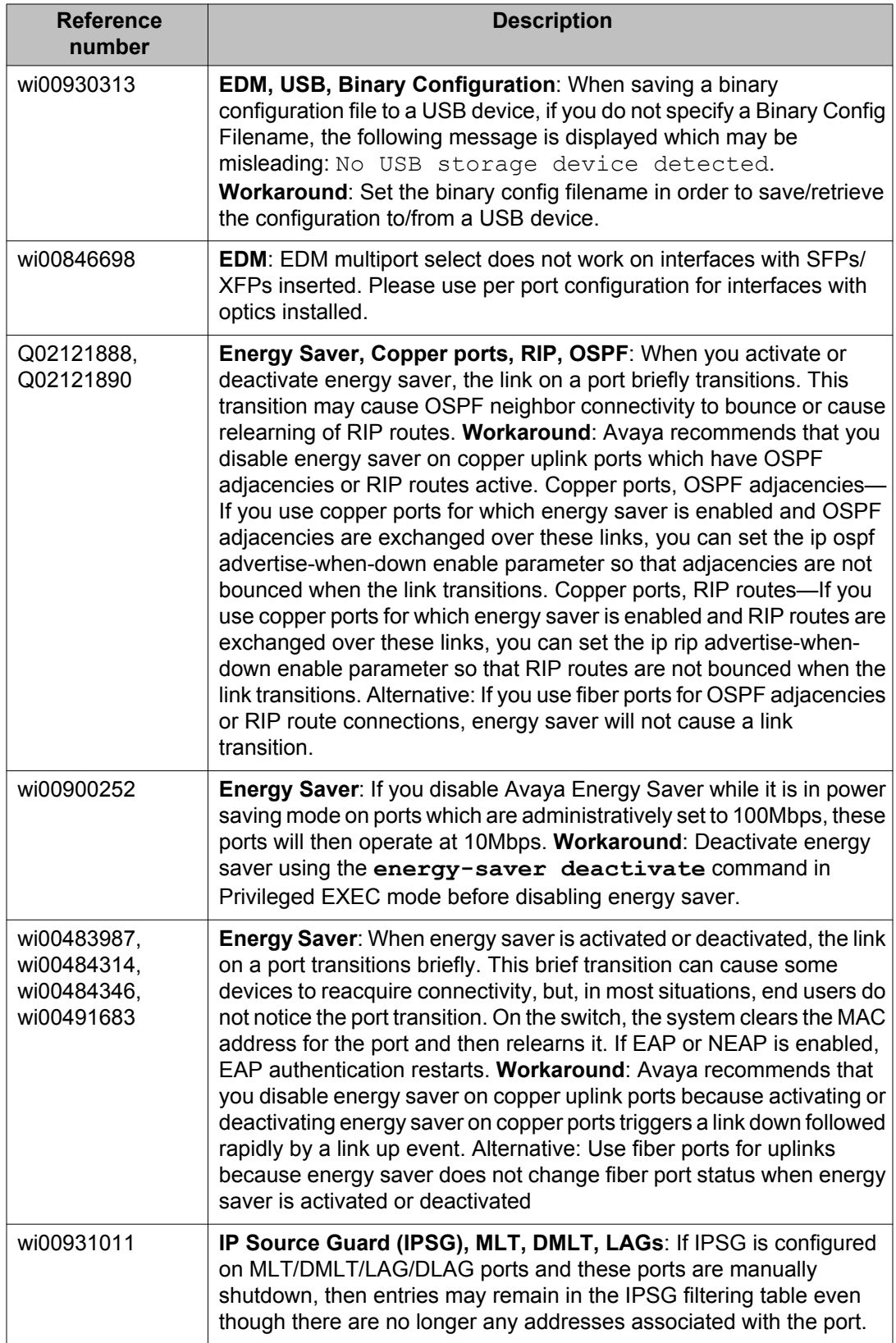

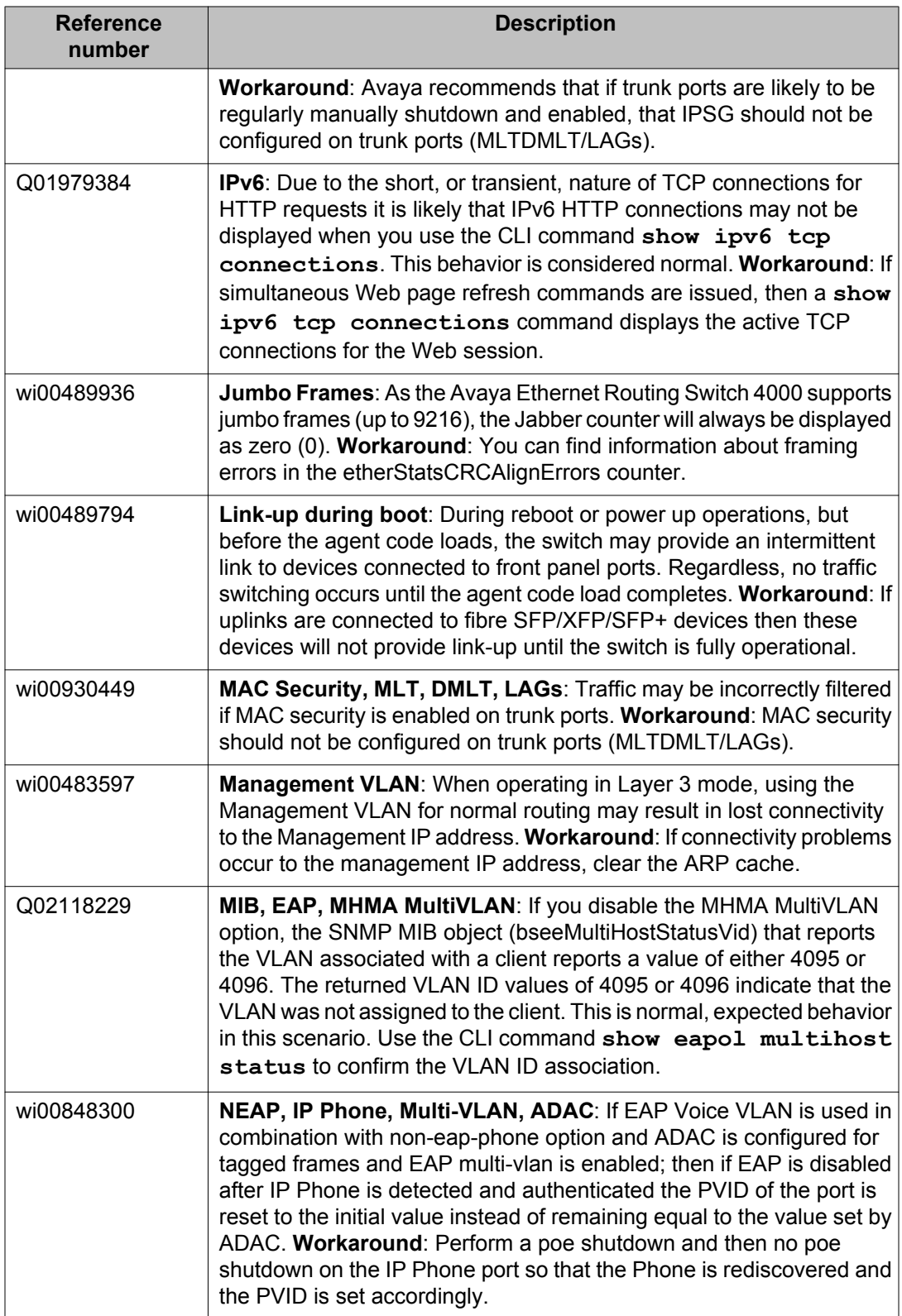
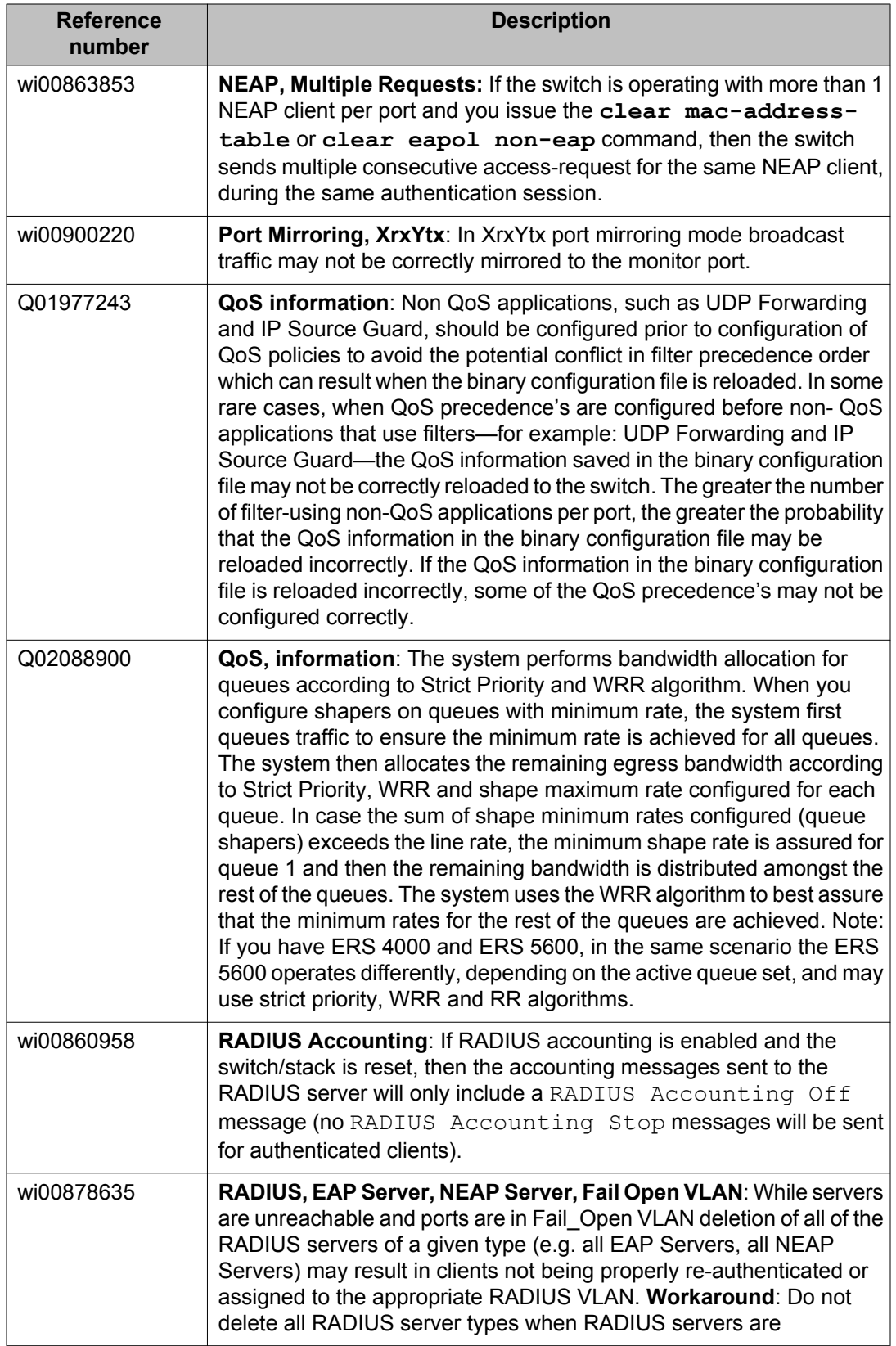

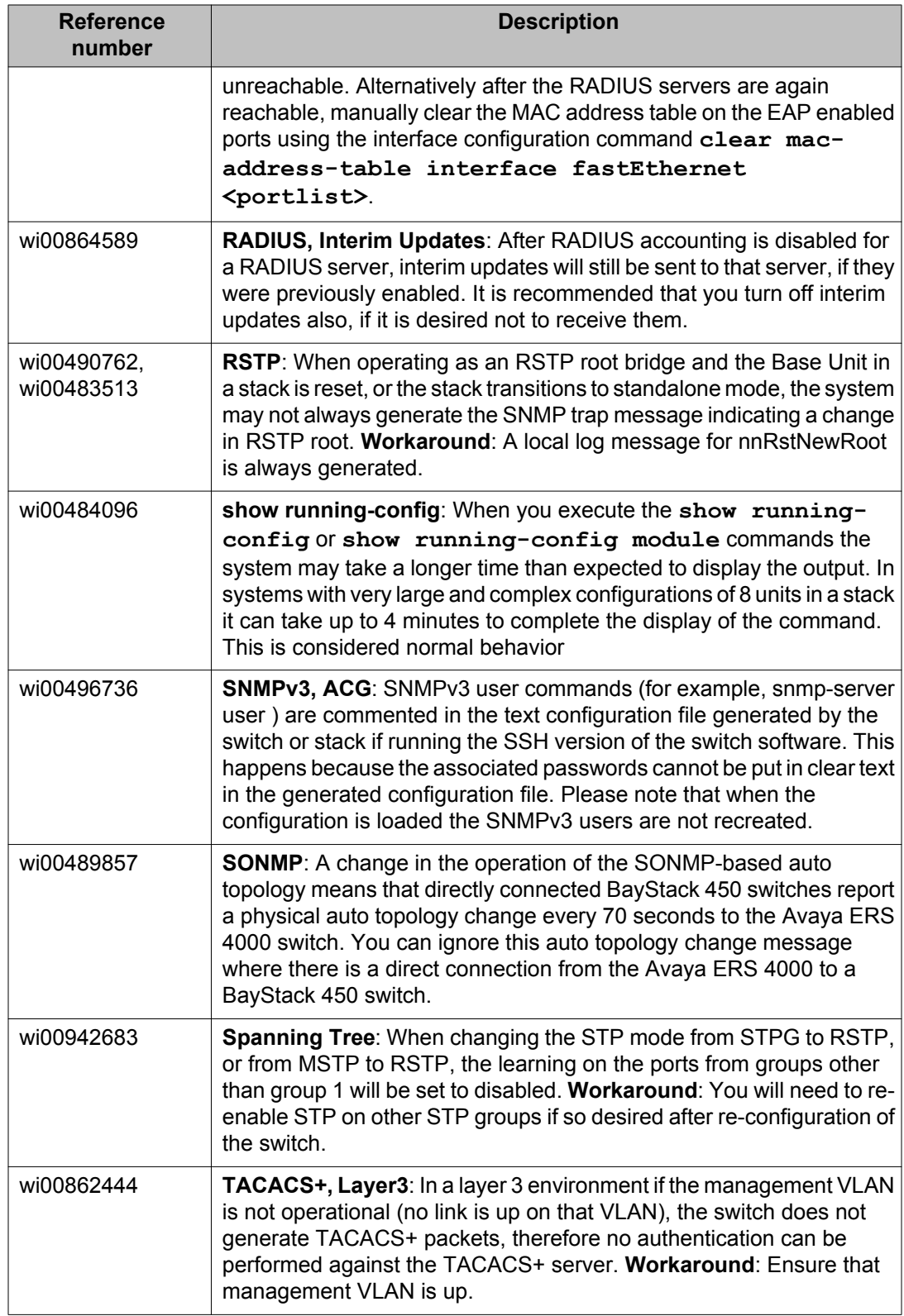

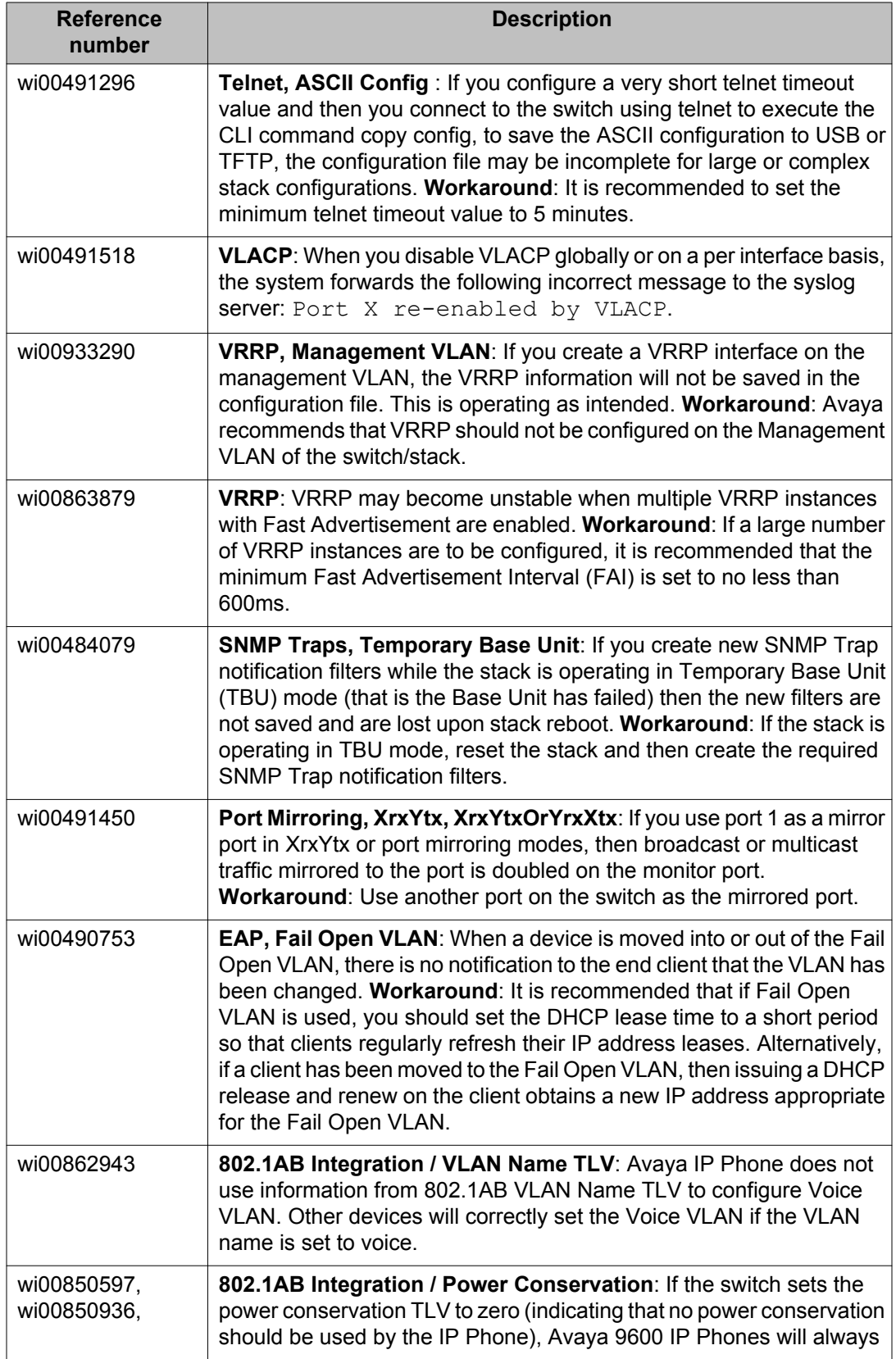

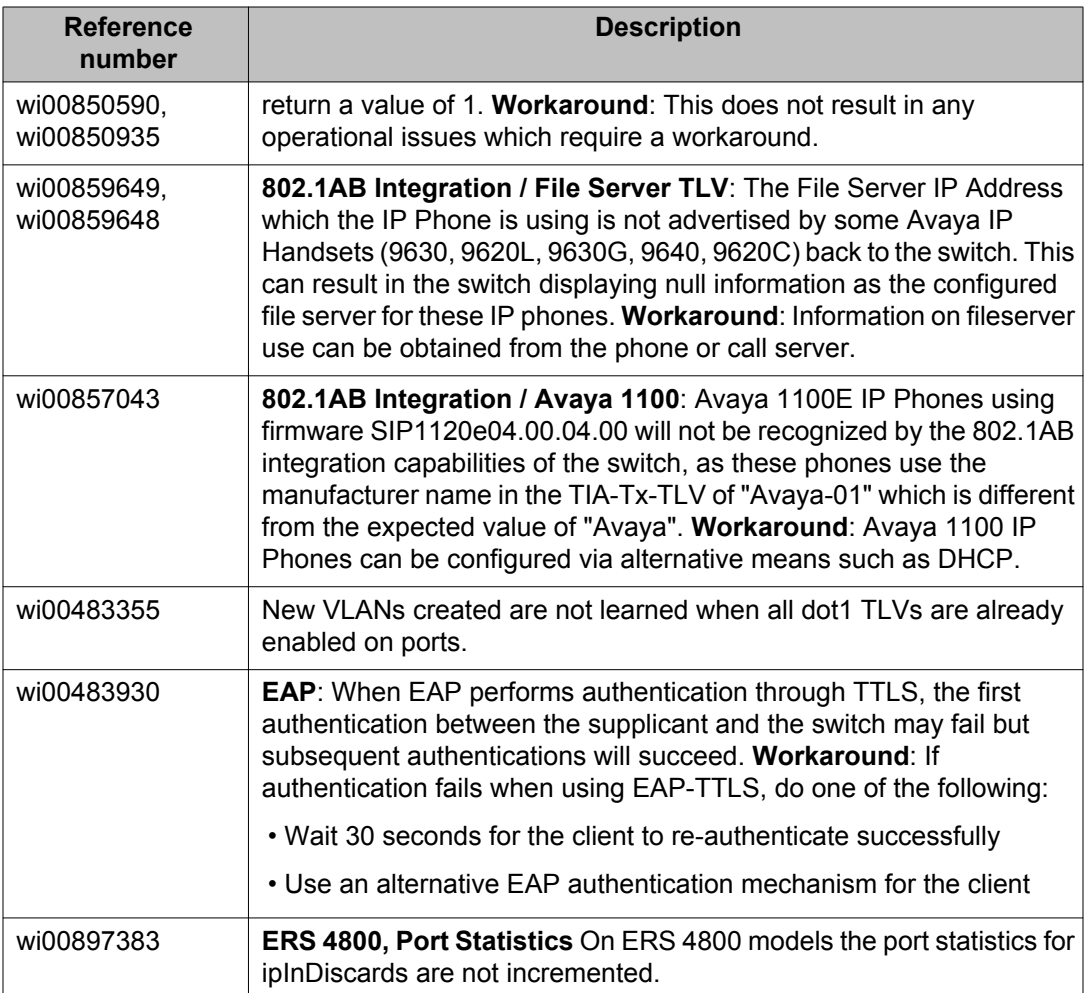

## **IPv6 limitations**

The following table lists limitations specific to the implementation of IPv6 in this release.

## **Table 11: IPv6 limitations**

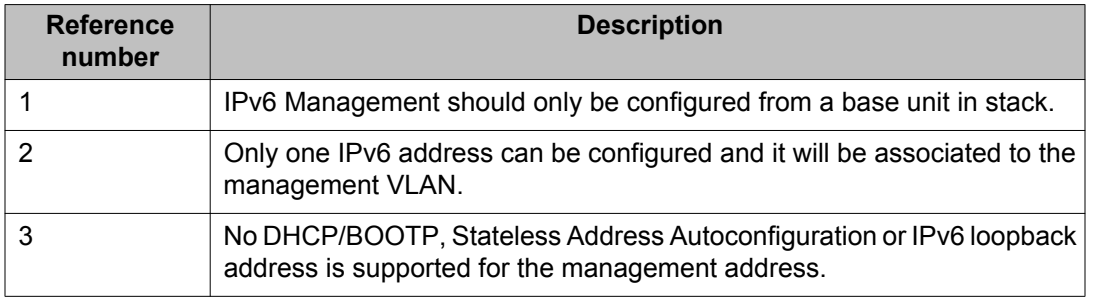

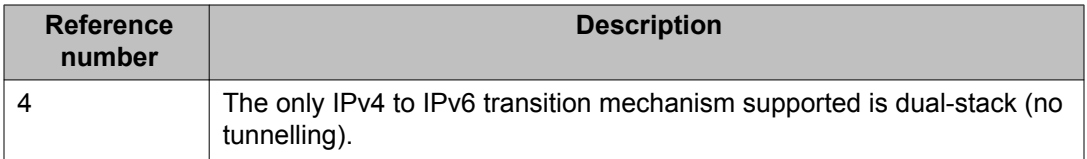

Known Issues and Limitations